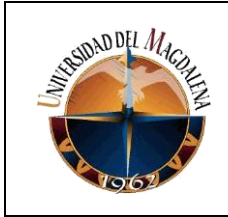

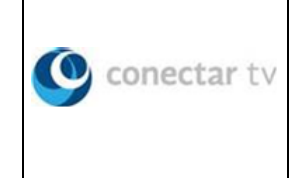

# **PROYECCIÓN, DISEÑO E IMPLEMENTACIÓN DE REDES DE TELECOMUNICACIONES EN FIBRA ÓPTICA**

## **DIANA CAROLINA GUERRA HERNANDEZ 2013114056**

# **TUTOR A CARGO: ING. LUIS DEL CRISTO GARRIDO BARRIOS**

## **JEFE INMEDIATO: ING. LUISA VIVIANA RUEDA AYALA Líder Costa de FO**

## **UNIVERSIDAD DEL MAGDALENA FACULTAD DE INGENIERÍA INGENIERIA DE SISTEMAS**

**12/03/2019**

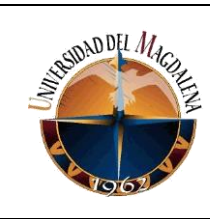

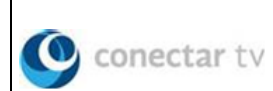

# Contenido

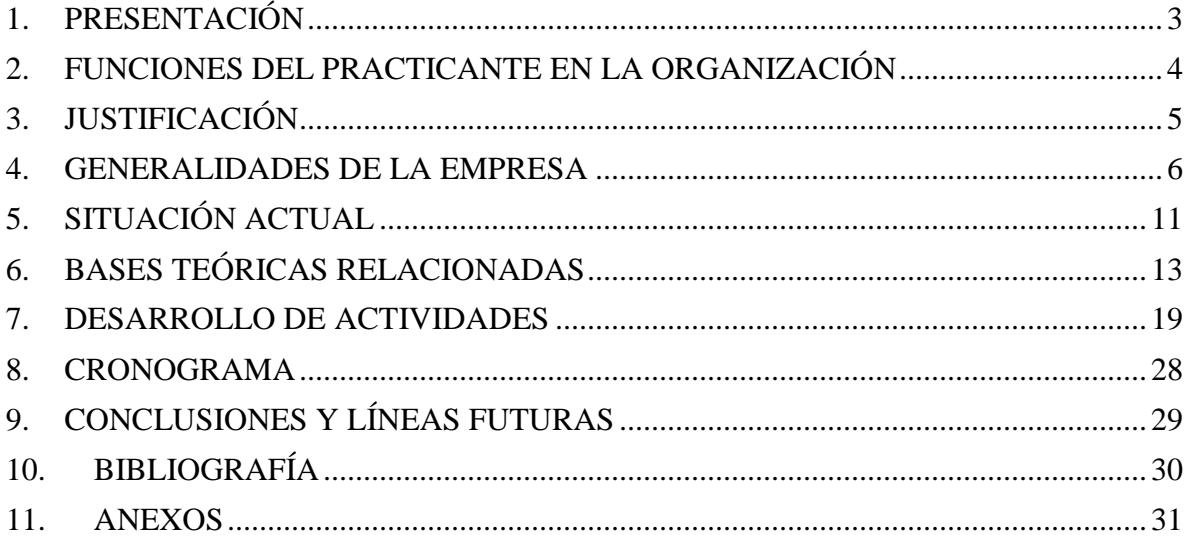

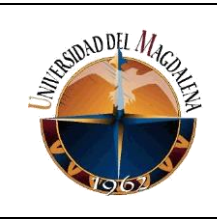

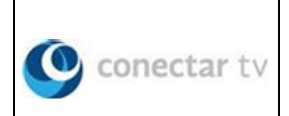

# <span id="page-2-0"></span>**1. PRESENTACIÓN**

El presente documento titulado "**PROYECCIÓN, DISEÑO E IMPLEMENTACIÓN DE REDES DE TELECOMUNICACIONES EN FIBRA ÓPTICA**", tiene como finalidad evidenciar mediante un informe el cumplimiento del periodo de practicas profesionales de su autor(a), así como abrir las puertas para una nueva área de prácticas que también pertenece al ejercicio de la profesión de Ingeniero de Sistemas: las redes de comunicación.

A lo largo de este escrito nos encontraremos con conceptos conocidos como lo es el concepto de redes su clasificación y topología, pero también entraremos a conocer acerca de las nuevas tecnologías y medios de conexión y acceso empleados en el diseño y construcción de redes de comunicación empleando como medio de acceso la fibra óptica, un tema que resulta novedoso pues es una tecnología que aunque data de los años 90 (Tanenbaum, 2003), apenas asoma en nuestro país en los años recientes.

Al final de este documento se hallarán las respectivas conclusiones que dejan al practicante el proceso de adaptación a la vida laboral como profesional por primera vez y todos los conocimientos adquiridos durante este proceso con el caula culmina toda una carrera.

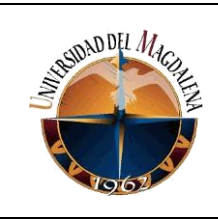

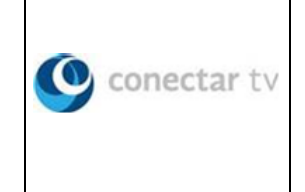

# <span id="page-3-0"></span>**2. FUNCIONES DEL PRACTICANTE EN LA ORGANIZACIÓN**

Las funciones del practicante dentro de Conectar TV corresponden a varios procesos correspondientes al área de FIBRA ÓPTICA en la cual este se desenvolverá bajo el cargo de Aprendiz corporativo, de esta forma las funciones o tareas a desarrollar quedan definidas de la siguiente forma:

- Proyección de redes de fibra óptica.
- Diseño de planos de los tendidos usando la herramienta software AutoCAD.
- Elaboración de soportes de ejecuciones en terreno.
- Configuración de equipos (router u otros requeridos).
- Instalación de equipos y entrega de servicios en clientes.

Como funciones complementarias o adicionales el practicante debe encargarse también de las siguientes labores:

- Control y registro de reportes de mantenimientos (RT) realizados a las redes.
- Elaboración de soportes de mantenimientos realizados a las redes.

Estas últimas como apoyo al proceso de mantenimiento correctivo y preventivo de las redes.

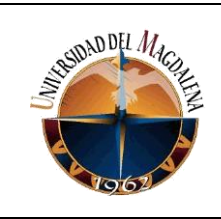

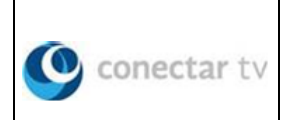

# <span id="page-4-0"></span>**3. JUSTIFICACIÓN**

Las prácticas profesionales se desarrollan puntualmente en la sede Santa Marta, ciudad desde donde desempeña sus labores como Líder Costa de fibra óptica la Ingeniera Luisa Rueda, quien es en este caso la persona responsable de asignar labores al practicante en turno y velar por el cumplimiento de estas.

El practicante o aprendiz corporativo (cargo asignado por la empresa) en este caso se convierte en el auxiliar principal del Líder al realizar labores de análisis y diseño de redes, configuración e instalación de equipos (router y otros requeridos), levantamiento de reportes de mantenimiento entre otras que se encuentren dentro del área de desempeño y que a su vez refuercen conocimiento previo al estudiante en práctica o brinden a este mismo nuevas enseñanzas que contribuyan a su formación como profesional en Ingeniería de Sistemas.

Conectar TV tiene entre sus objetivos mantener en capacitación constante a su personal, luego para el aprendiz realizar las prácticas profesionales se convierte en un proceso de aprendizaje y adaptación con finalidades de incorporación, según disposición de este al finalizar este proceso.

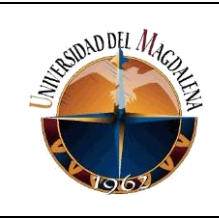

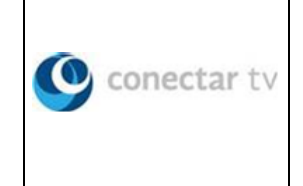

# <span id="page-5-0"></span>**4. GENERALIDADES DE LA EMPRESA**

# **RAZÓN SOCIAL:** CONECTAR TV S.A.S

En la actualidad funciona de la mano de CLARO Colombia como aliado corporativo.

**NIT:** 8301349713

#### **UBICACIÓN:**

Cra. 82 # 78 - 43 La Granja Bogotá D.C – Colombia **(principal)**. Km 7 Vía Gaira Parque Industrial del Sol Santa Marta – Colombia **(prácticas)**.

#### **MISIÓN:**

CONECTAR con una experiencia de más de 15 años en el mercado administra un gran número de recursos administrativos y operativos con el fin satisfacer todas las necesidades de nuestros clientes, siempre pensando en optimizar, simplificar y apoyar las actividades de cada uno de ellos mejorando su productividad y creciendo de la mano del mejor servicio.

## **VISIÓN:**

CONECTAR se proyecta como líder nacional en desarrollo, diseño y construcción de redes de telecomunicación en tecnología GPON, instalación y mantenimiento de redes HFC (Híbrido Fibra - Coaxial), mantenimiento de redes móviles y próximamente diseño y construcción de redes FTTH (Fibra Óptica al Hogar).

#### **RECURSOS:**

PERSONAL: Más de 1600 personas laborando a nivel nacional para todos los proyectos.

PARQUE AUTOMOTOR: Con una administración de más de 180 vehículos entre camionetas y furgones, y 700 motos circulando a nivel nacional.

COBERTURA NACIONAL: Con presencia en más de 15 ciudades a nivel nacional, trabajando con nuestros clientes por el territorio Colombiano.

HERRAMIENTAS: Con un total de más de 500 referencias especializadas para el

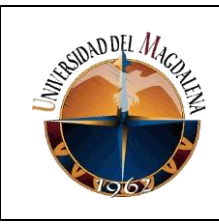

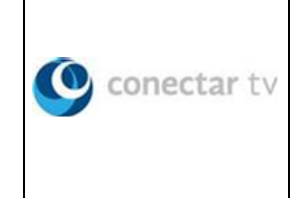

desarrollo de sus actividades con todos nuestros clientes.

# **GOBIERNO CORPORATIVO (Organigrama)**

En CONECTAR, consideramos que la confiabilidad y transparencia de nuestras prácticas de gobierno corporativo son esenciales para el éxito de largo plazo. Por ello, desarrollamos mecanismos y estrategias que fortalecen nuestra estrategia de negocio y la de nuestros clientes en busca de los mejores resultados de calidad y servicio.

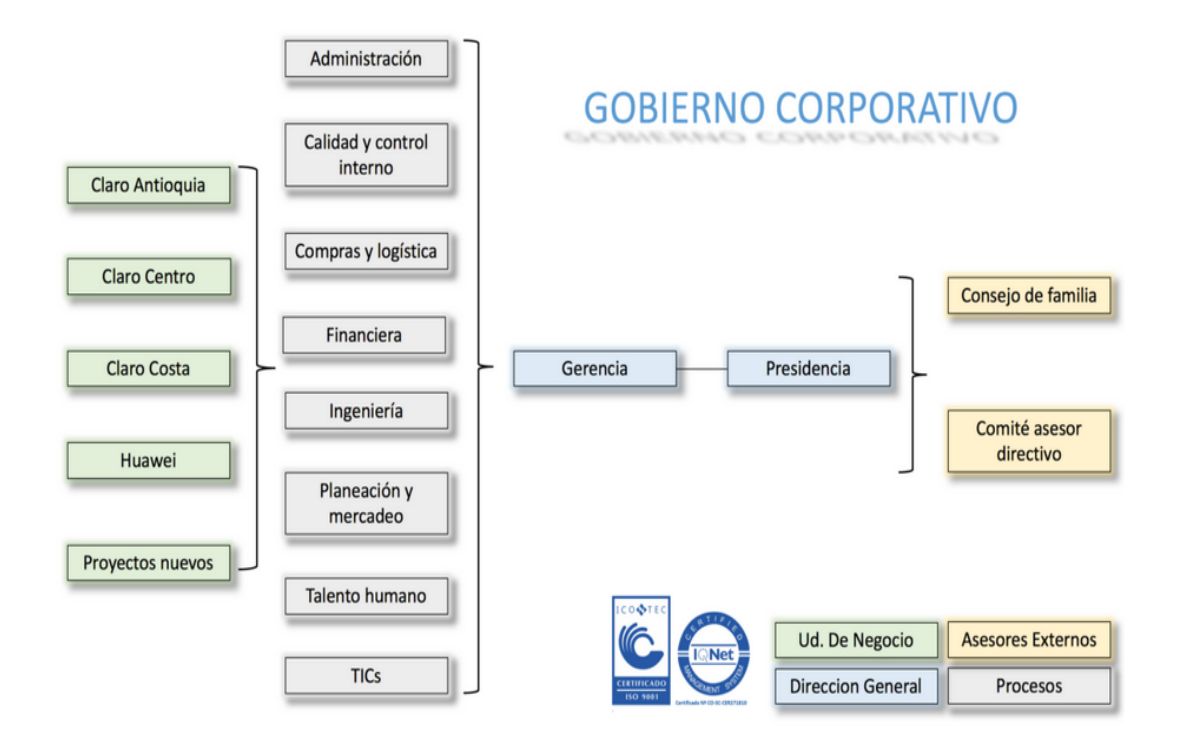

*Imagen 1. Organigrama. Tomado de: http://www.conectartv.org/gobierno-corporativo/*

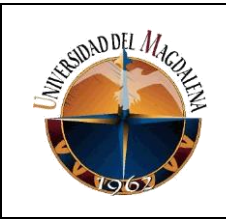

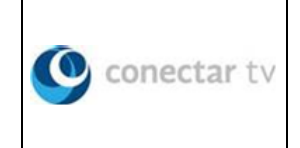

# **MAPA DE PRODUCTOS Y SERVICIOS**

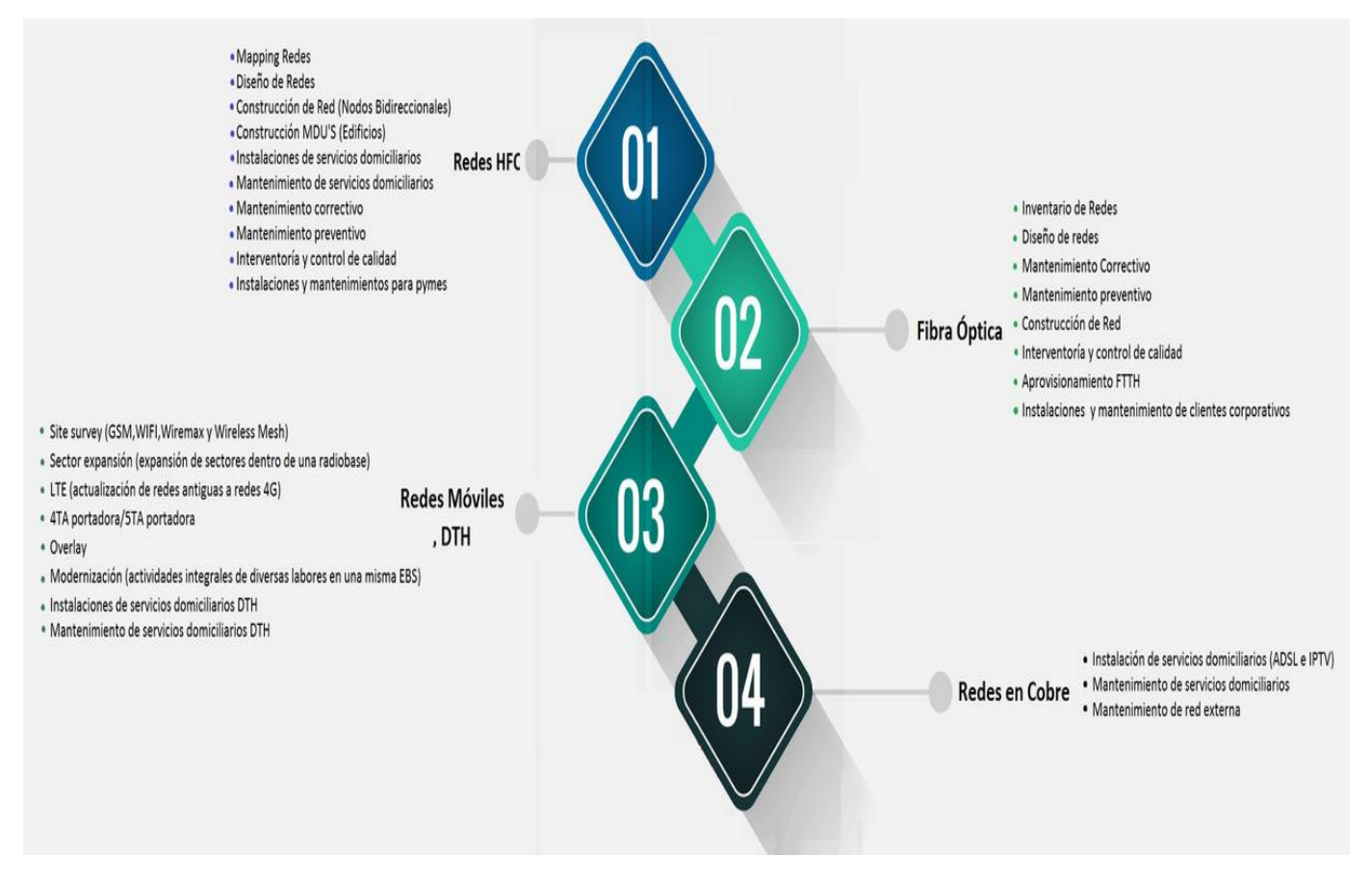

*Imagen 2. Productos y servicios en redes. Tomado de: http://www.conectartv.org/servicios/*

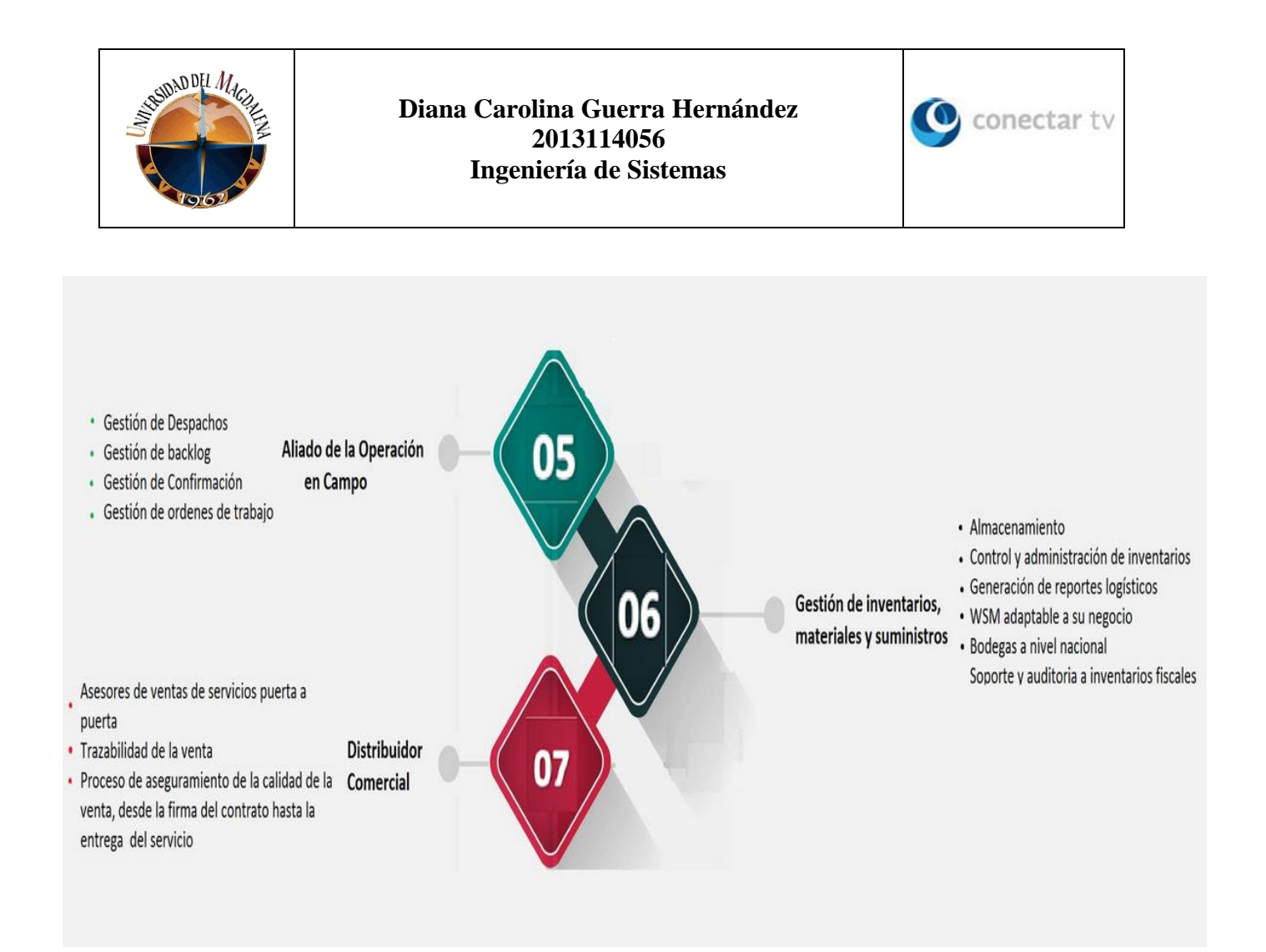

*Imagen 3. Productos y servicios en aliados, inventarios y ventas. Tomado de: http://www.conectartv.org/servicios/*

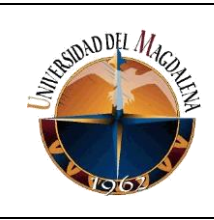

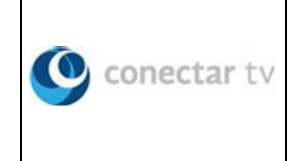

# **ÁREA DE DESARROLLO DE PRÁCTICAS**

El área de desarrollo de prácticas será **FIBRA ÓPTICA** que pertenece a su vez al departamento de **INGENIERÍA** de la organización, los procesos competentes a dicha área son:

- INVENTARIO DE REDES
- DISEÑO DE REDES
- MANTENIMIENTO CORRECTIVO
- MANTENIMIENTO PREVENTIVO
- CONSTRUCCIÓN DE RED
- INTERVENTORÍA Y CONTROL DE CALIDAD
- APROVISIONAMIENTO DE FTTH (FIBRA ÓPTICA HASTA EL HOGAR)
- INSTALACIONES Y MANTENIMIENTO DE CLIENTES CORPORATIVOS

De entre los cuales serán: diseño de redes, mantenimiento correctivo y preventivo, e instalaciones y mantenimiento de clientes corporativos; los procesos inherentes a las labores del practicante dentro de la empresa.

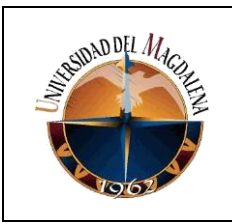

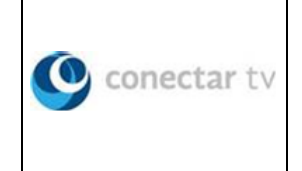

# <span id="page-10-0"></span>**5. SITUACIÓN ACTUAL**

A continuación, se emplea un diagrama de modelo de negocio para exponer la situación actual de la empresa en cuanto al manejo de los procesos inherentes a las tareas del aprendiz dentro de la organización.

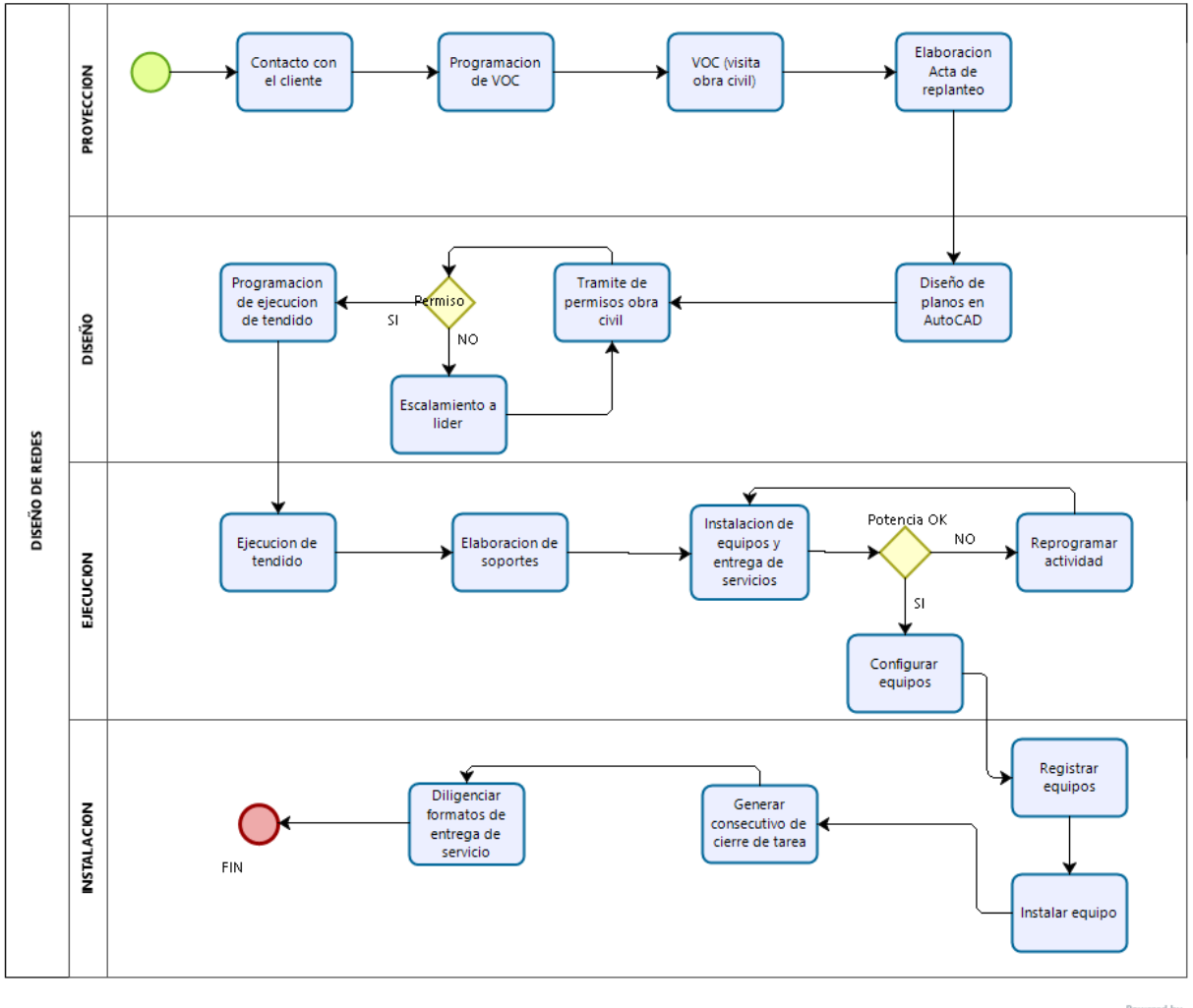

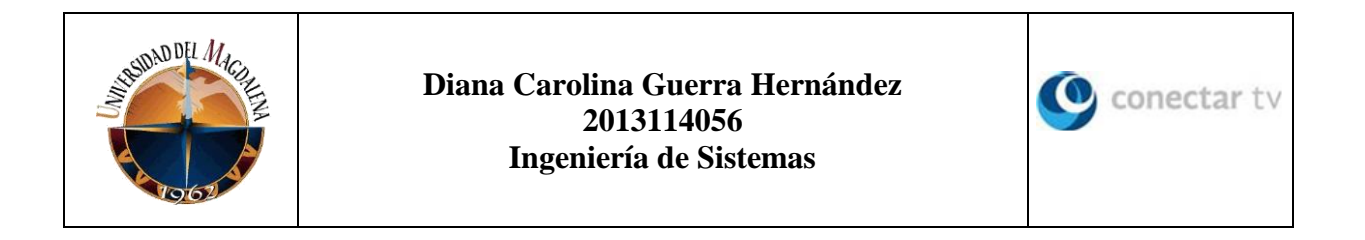

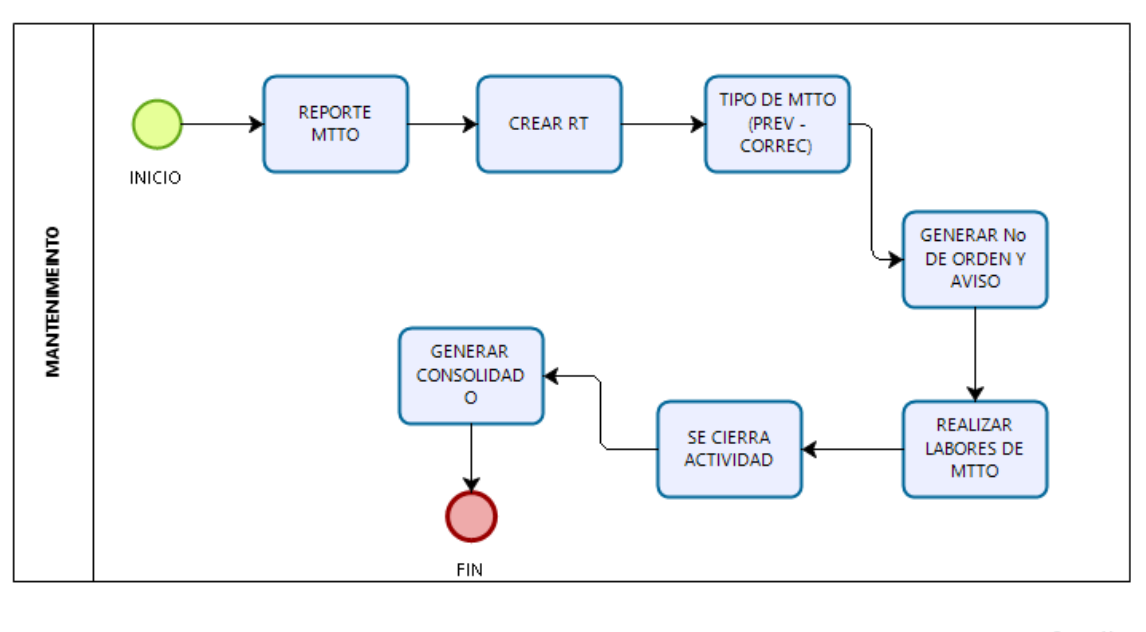

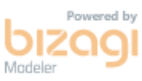

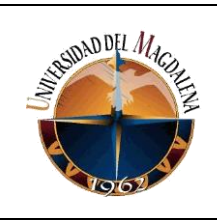

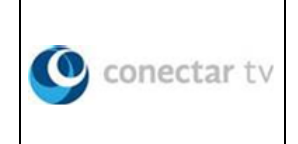

# <span id="page-12-0"></span>**6. BASES TEÓRICAS RELACIONADAS**

Para mayor claridad y entendimiento a la hora de abordar el contenido de este informe se hace imprescindible definir y explicar ciertos conceptos y procedimientos que serán mencionados a lo largo del mismo, conceptos como Redes o Fibra Óptica (FO), así como otros inherentes a lo que fue esta experiencia de aprendizaje.

En principio tenemos el concepto de red como un conjunto de dispositivos de computo interconectados entre si donde cada uno de estos comparte información, servicios y recursos con los otros. Se habla también de red informática puesto que deben existir también a parte de dichos equipos otros como routers o switch para facilitar la comunicación. (Porto & Merino, 2014)

Otra definición establece que una red es un conjunto de dispositivos denominados nodos conectados por enlace de un medio físico y que cualquier dispositivo puede ser un nodo desde computadoras hasta impresoras o cualquier dispositivo capaz de recibir datos generados por otros nodos conectados a la red. (Forouzan)

En ese orden de ideas las redes son sistemas que vemos a diario, tenemos redes de computadoras, de vigilancia, eléctricas y como no las famosas redes sociales que funcionan en la red de redes por excelencia: internet. Todas con algo en común y son los datos que circulan en ellas de un dispositivo a otro, siempre que uno varios de ellos los generen para ser recibidos por uno o más de los dispositivos restantes tenemos una red.

Las redes pueden clasificarse de distintas formas bajo diferentes parámetros a saber:

- Por su estructura física o topología pueden ser en malla (enlaces punto a punto entre los dispositivos), anillo (cada dispositivo está conectado solo con sus vecinos laterales), estrella (cada equipo posee un enlace punto apunto con la central o concentrador) y el bus de datos (un cable troncal al cual se conectan todos los dispositivos de la red). (Forouzan)
- Por su capacidad de cobertura o alcance se encuentran las PAN (redes de área pesonal), LAN (redes de área local), MAN (redes de área metropolitana) y WAN (redes de área amplia). (Porto & Merino, 2014)
- Finalmente tenemos las redes según el medio de conexión o acceso estas pueden ser de cable coaxial (que transporta los datos a través de dos

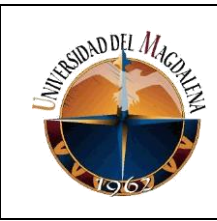

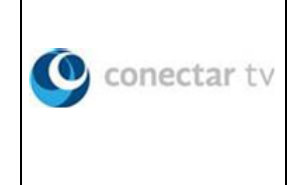

conductores concéntricos), cable de par trenzado (los conductores están entrelazados para disminuir la interferencia) o de **fibra óptica** (la información es transmitida por pulsos de luz), (Porto & Merino, 2014)

Esta última se convierte en el eje del contenido de este informe pues las labores a describir en el siguiente apartado fueron realizadas específicamente en el área de fibra óptica de la empresa.

Empecemos entonces por definir el concepto fibra óptica (FO en adelante); como un hilo de vidrio (o plástico) con un grosor de entre 5 y 10 micras, está hecho de dos partes construidas con índices de refracción distintos para que la luz se refleje siempre hacia el interior y de esa manera mantener el haz de luz atrapado, externamente viene recubierto para proteger el hilo de factores externos (Zapardiel, 2014).

# **Estructura de la fibra óptica**

**Elemento central dieléctrico**: este elemento central que no está disponible en todos los tipos de fibra óptica es un filamento que no conduce la electricidad (dieléctrico), que ayuda a la consistencia del cable entre otras cosas.

**Hilo de drenaje de humedad**: su fin es que la humedad salga a través de el, dejando al resto de los filamentos libres de humedad.

**Fibras**: esto es lo más importante del cable, ya que es el medio por dónde se transmite la información. Puede ser de silicio (vidrio) o plástico muy procesado. Aquí se producen los fenómenos físicos de reflexión y refracción. La pureza de este material es lo que marca la diferencia para saber si es buena para transmitir o no. Una simple impureza puede desviar el haz de luz, haciendo que este se pierda o no llegue a destino. En cuanto al proceso de fabricación es muy interesante y hay muchos vídeos y material en la red, pero básicamente las hebras (micrones de ancho) se obtienen al exponer tubos de vidrio al calor extremo y por medio del goteo que se producen al derretirse, se obtienen cada una de ellas.

**Loose Buffers**: es un pequeño tubo que recubre la fibra y a veces contiene un gel que sirve para el mismo fin haciendo también de capa oscura para que los rayos de luz no se dispersen hacia afuera de la fibra.

**Cinta de Mylar**: es una capa de poliéster fina que hace muchos años se usaba para transmitir programas a PC, pero en este caso sólo cumple el rol de aislante.

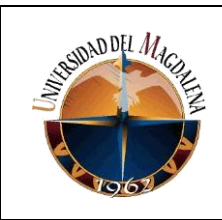

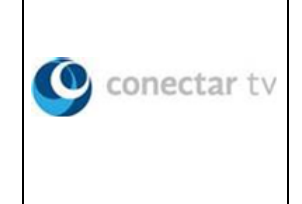

**Cinta antillana**: es un cobertor que sirve para proteger al cable del calor y las llamas.

**Hilos sintéticos de Kevlar**: estos hilos ayudan mucho a la consistencia y protección del cable, teniendo en cuenta que el Kevlar es un muy buen ignífugo, además de soportar el estiramiento de sus hilos.

**Hilo de desgarre**: son hilos que ayudan a la consistencia del cable.

**Vaina**: la capa superior del cable que provee aislamiento y consistencia al conjunto que tiene en su interior. (Rodriguez, 2012)

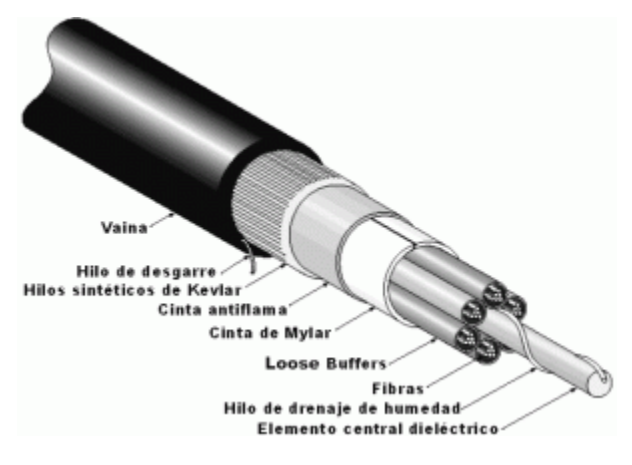

*Figura 1. Estructura FO.* (Rodriguez, 2012)

# **TIPOS DE FO**

- Fibra monomodo: se transmite un sólo haz de luz por el interior de la fibra. Tienen un alcance de transmisión de 300 km en condiciones ideales, siendo la fuente de luz un láser.
- Fibra multimodo: se pueden transmitir varios haces de luz por el interior de la fibra. Generalmente su fuente de luz son IODOS de baja intensidad, teniendo distancias cortas de propagación (2 o 3 Km), pero son más baratas y más fáciles de instalar. (Rodriguez, 2012)

Viendo lo anterior se puede decir que la fibra empleada por Conectar TV para los tendidos de sus redes es la fibra monomodo, pues al momento de conectar los

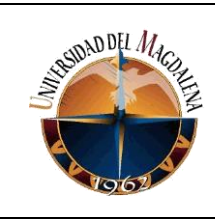

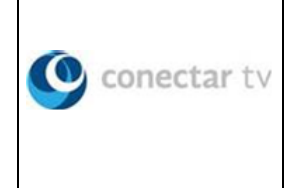

equipos para su instalación se puede ver la luz láser al final del patchcord (cable de conexión).

Entre las ventajas del uso de FO en redes de comunicación podemos encontrar:

- Multiprotocolo (TCP/IP, SCSI, etc).
- Escalable.
- Muy segura ya que no hay manera de acceder a los datos transmitidos sin romper la fibra.
- El cable es muy liviano y se corroe poco.
- La señal se pierde muy poco a lo largo del cable.

Mientras que entre sus contadas desventajas la mas importante es la fragilidad de los hilos por el material base y su diámetro similar al de la hebra de un cabello humano. A esta le siguen la complejidad de sus empalmes, los costos de los cables y conectores y la necesidad de un conversor óptico – eléctrico pues aun no es posible una red completamente constituida por FO. (Zapardiel, 2014) (Rodriguez, 2012)

Entre los elementos que constituyen una red de fibra óptica tenemos:

- Empalmes y conectores.
- Divisor óptico (splitter)
- Amplificadores
- Cajas de empalme (para resguardar uno o varios empalmes).
- Transmisores ópticos. (Zapardiel, 2014)

Existen distintos tipos de fibra según el numero de hilos que el cable pueda albergar en su interior pueden ir de 2 a 144 hilos por cable, los tendidos realizados por los técnicos de Conectar TV van de los 2 a los 96 hilos por cable siempre distribuidos en números pares.

#### ESTANDARES DE FIBRA ÓPTICA

- FDDI, Fiber Optics Data Distributed Interface o interfaz de datos distribuidos por fibra óptica, permite hasta 1000 estaciones en 200 km con una velocidad de transferencia de datos de 100 Mbps. (Tanenbaum, 2003)
- 100BASE-FX, velocidad de transmisión 100 Mbps en 400 mts con halfduplex o 2 km para full-duplex.
- HFC, hibrido coaxial FO

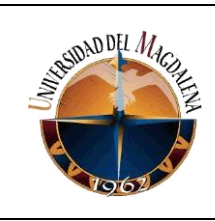

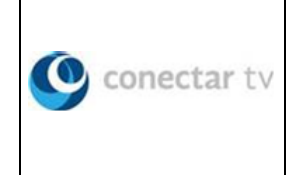

- Redes PON, red óptica pasiva envía la señal a través de múltiples divisores (splitter). (Zapardiel, 2014)
- Redes GPON, red óptica pasiva Gigabit ofrece una estructura de trama escalable de 622 Mbps hasta 2,5 Gbps, así como soporte de tasas de bit asimétricas. La velocidad más utilizada por los actuales suministradores de equipos GPON es de 2,488 Gbps *downstream* y de 1,244 Gbps *upstream*. Sobre ciertas configuraciones se pueden proporcionar hasta 100 Mbps por abonado (cliente). Estas redes tienen como emisor de señal las OLT (Optical Line Terminal) y como receptores en los clientes las ONT (Optical Networking Terminal) (Millan, 2007)

En el caso puntual de Conectar TV se instalan ONT F600 en modo bridge con routers gaoke o se instalan ONT F660 que es un modelo integral que no requiere router.

Los tendidos realizados se clasifican en: tendido interno, tendido aéreo y tendido canalizado o entre cámaras.

- El tendido interno corresponde al recorrido de la fibra dentro de la edificación.
- El aéreo por su parte se realiza entre postes disponibles en el recorrido o ruta que la fibra debe seguir para llegar del empalme hasta el cliente.
- El canalizado o subterráneo como lo indica su nombre va bajo tierra y conecta las cámaras o depósitos subterráneos que sirven para almacenar reservas de fibra o cajas de empalme en zonas donde, generalmente por razones de seguridad, el empalme o la fibra no pueden quedar visibles al público. (Zapardiel, 2014)

# **CONCEPTO DE FTTH**

El acrónimo FTT*x* es conocido ampliamente como *Fibre-to-the-x*, donde *x* puede denotar distintos destinos. Los más importantes son: **FTTH (***home***), FTTB (***building***) y FTTN (***node***)**. En FTTH o fibra hasta el hogar la fibra llega hasta la casa u oficina del abonado. En cambio, en FTTB la fibra termina antes, típicamente en el interior o inmediaciones del edificio de los abonados. En FTTN la fibra termina más lejos de los abonados que en FTTH y FTTB, típicamente en las inmediaciones del barrio. La elección de una arquitectura u otra dependerá fundamentalmente del coste unitario por usuario final y del tipo de servicios que quiera ofrecer el operador.

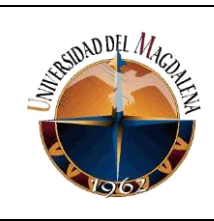

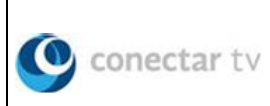

En una arquitectura FTTB y FTTN, que es el modelo que más éxito tendrá a corto plazo en España, el enlace de fibra óptica se establece entre una oficina central y un punto de distribución intermedio. Desde este punto de distribución intermedio, se accede a los abonados finales del edifico o de la casa mediante la tecnología VDSL2 (*Very high bit-rate Digital Subscriber Line 2*) sobre par de cobre o WiMax (*Worldwide Interoperability for Microwave Access*) de forma inalámbrica. De este modo, el tendido de fibra puede hacerse de forma progresiva, en menos tiempo y con menor coste, reutilizando la infraestructura del abonado.

El **FTTH Council** es un organismo sin ánimo de lucro que trata de educar, promover y acelerar el despliegue de fibra hasta el hogar. Existen varias soluciones tecnológicas para ofrecer FTT*x*. Estas opciones suelen ser divididas en dos amplias categorías: PON (*Passive Optical Networks*), que no requieren de componentes electrónicos activos entre el usuario final y la central del operador; y ASON (*Active Optical Network*), donde hay instalados componentes electrónicos activos entre el usuario final y la central del operador. (Millan, 2007)

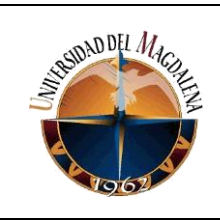

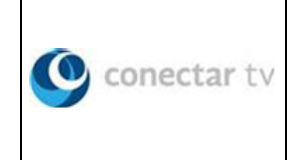

# <span id="page-18-0"></span>**7. DESARROLLO DE ACTIVIDADES**

El período de prácticas profesionales tiene una duración de seis (6) meses que van desde el 27 de agosto de 2018 hasta el 26 de febrero de 2019 durante los cuales de manera diaria el practicante debe desarrollar las siguientes actividades:

- 7.1 FUNCIONES PRINCIPALES
- Proyección de redes de fibra óptica.

Aquí el aprendiz trabajará en colaboración con el técnico proyectista quien se encarga de visitar al cliente o el lugar donde se realizará el tendido de la fibra y elabora un dibujo a mano alzada estimando el recorrido y cantidad de fibra necesarios, especificando materiales a emplear, tipo de tendido requerido (interno, aéreo, canalizado subterráneo), equipos a instalar y número aproximado de reservas de fibra para posibles expansiones o mantenimientos. Las actividades por cumplir serán:

- Visita técnica.
- Levantar acta de replanteo.
- Estimación de costos y materiales.
- Diseño de planos de los tendidos usando la herramienta software AutoCAD.

Una vez terminada la proyección el aprendiz procede a digitalizar el dibujo en un plano, previas estimaciones de materiales y cantidades, con la ayuda de la herramienta software AutoCAD dejando claramente especificados materiales y equipos a utilizar utilizando las convenciones establecidas por la empresa para la identificación de materiales y equipos.

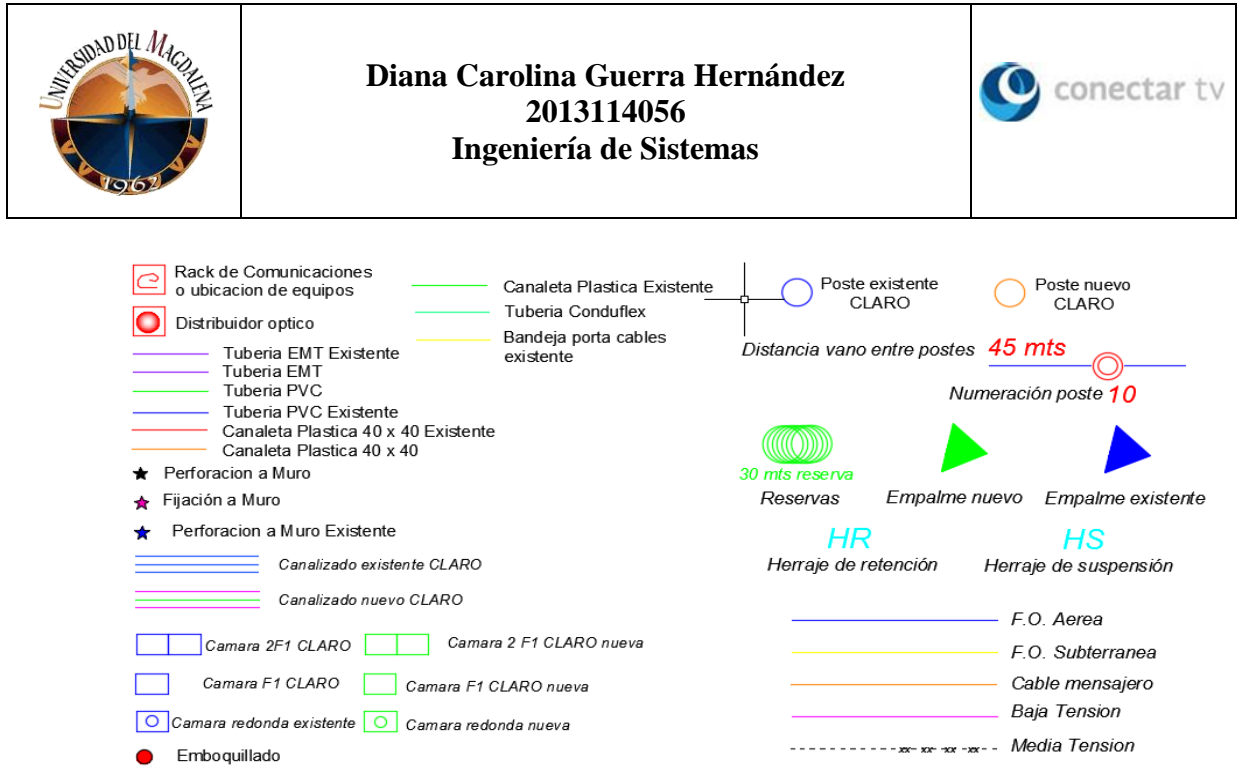

*Figura 2. Convenciones para materiales y equipos.*

Según infraestructura disponible y condiciones de cada cliente se pueden realizar dos tipos de planos:

o Plano axonométrico, correspondiente al recorrido de la FO al interior de la edificación o vivienda donde reside o se localiza el cliente este va desde el rack o ubicación de los equipos hasta una fijación a muro, hasta el poste desde el cual la fibra ingresa al cliente o hasta el empalme, esto último en caso de que el cliente no requiera tendido aéreo.

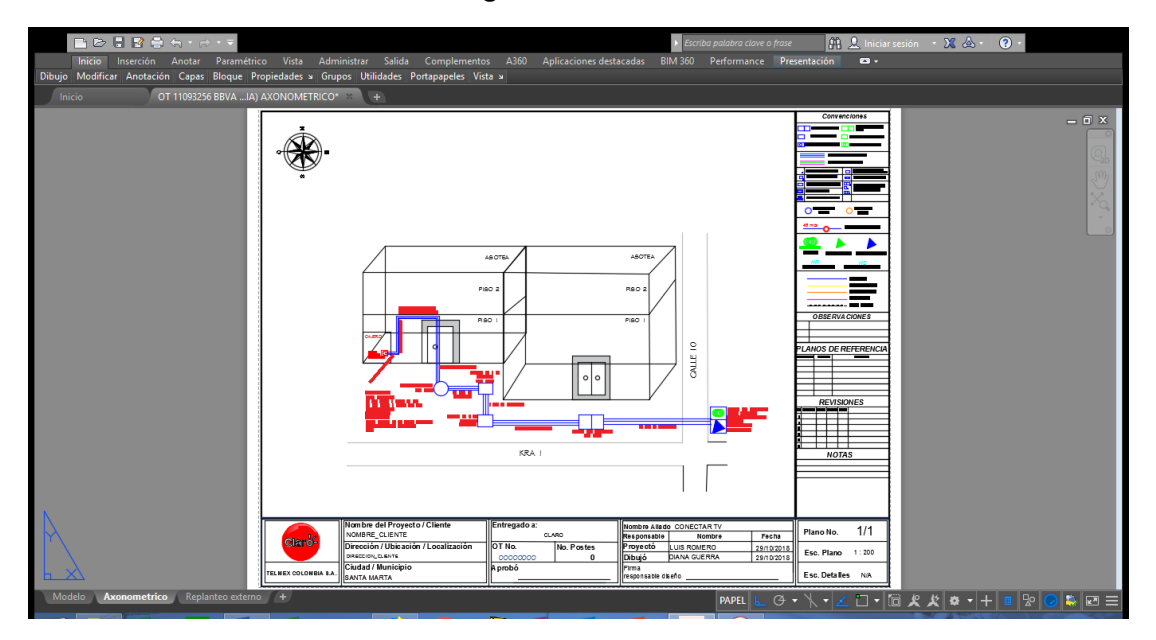

*Imagen 4. Plano axonométrico.*

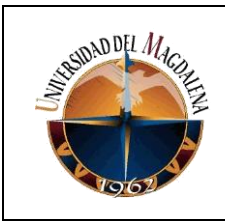

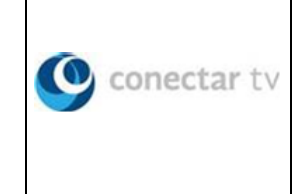

o Plano de replanteo, correspondiente al recorrido de la FO por fuera de las instalaciones desde el poste que da acceso al cliente hasta la mufla o empalme más cercano o hasta un nuevo empalme.

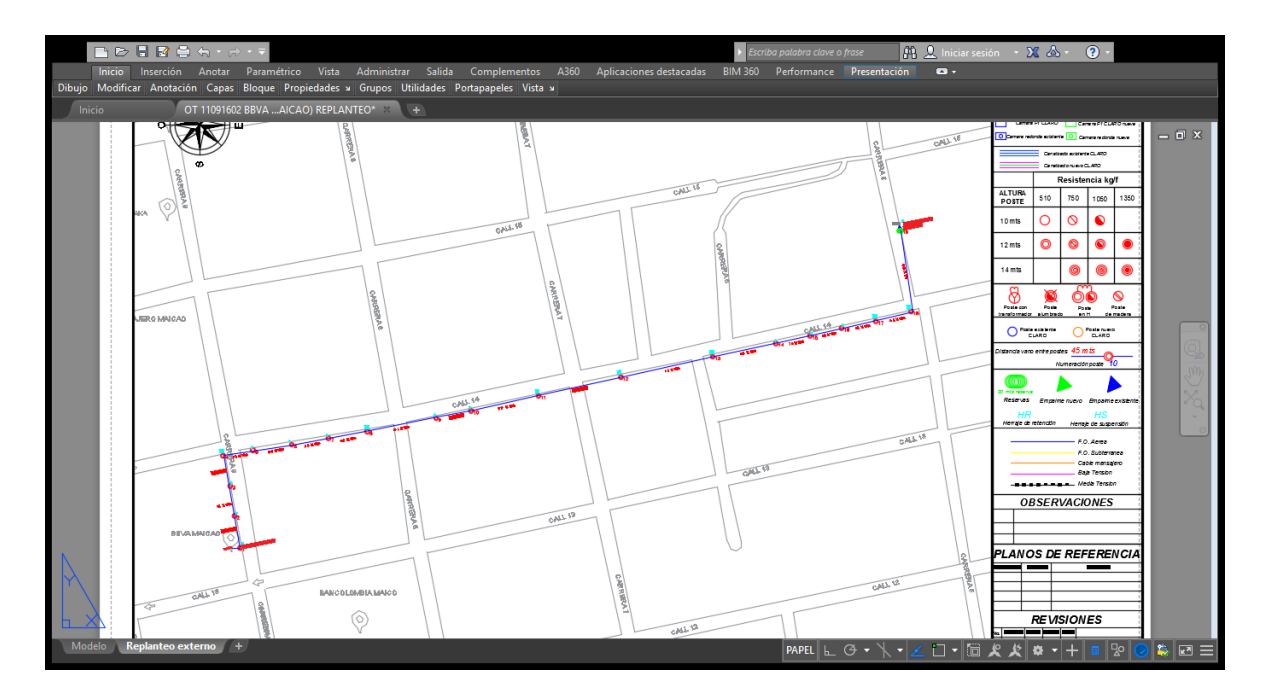

*Imagen 5. Plano de replanteo.*

Elaboración de soportes de ejecuciones en terreno.

Aquí se documenta labores realizadas y se prepara la documentación que debe enviarse a Claro para el debido cierre de tarea una vez se acaba con las obras y el tendido se encuentra listo, esto es la FO con su correspondiente marquilla al igual que el empalme, cantidad de postes utilizados, numero de reservas y cantidad de FO en cada una, numero de cámaras subterráneas (si las hay), especificación de materiales y cantidad de los mismos, adicionalmente el técnico empalmador debe entregar la ruta de la fibra correspondiente al cliente en su respectivo formato. Las actividades por desarrollar en este punto con las siguientes:

- o Corregir planos (axonométrico, replanteo). *Imágenes 4 y 5.*
- o Elaborar Check List (información del cliente y técnicos ).*Ver anexos 1.*

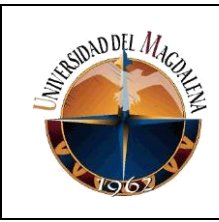

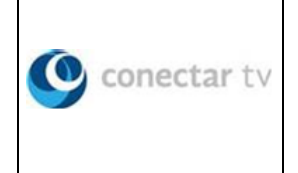

- o Diligenciar formatos cartera de postes (tendido aéreo) y /o de canalización (en caso de existir tendido entre cámaras). *Ver anexos 2.*
- Configuración de equipos (router u otros requeridos).

Conectar TV se encarga de capacitar al aprendiz en la configuración de sus equipos, ya sea que tenga conocimientos previos o no. En este caso particular solo se necesitó una capacitación de 2 (dos horas) pues la configuración que debe hacerse en los distintos equipos, aunque es compleja, no es asumida completamente por el aprendiz, es una colaboración entre el departamento de soporte técnico de Claro Colombia y este último. A eso se le suman los conocimientos adquiridos por el practicante al cursar las asignaturas redes (perteneciente al programa regular de créditos académicos obligatorios) y diseño y administración de redes (como parte de los créditos optativos obligatorios).

El practicante aprende a configurar los equipos por líneas de comandos y por interfaz gráfica. Para la configuración por líneas de comando el equipo a configurar es un router Gaoke Gateway de referencia MG6002N o MG6002NF para ambos la configuración inicia con la activación del cliente telnet en el PC desde el cual se va a acceder al equipo, luego se conecta el router al computador, se accede al símbolo del sistema y se procede con la configuración de los servicios previa solicitud del cliente los cuales pueden ser internet y telefonía o solo internet.

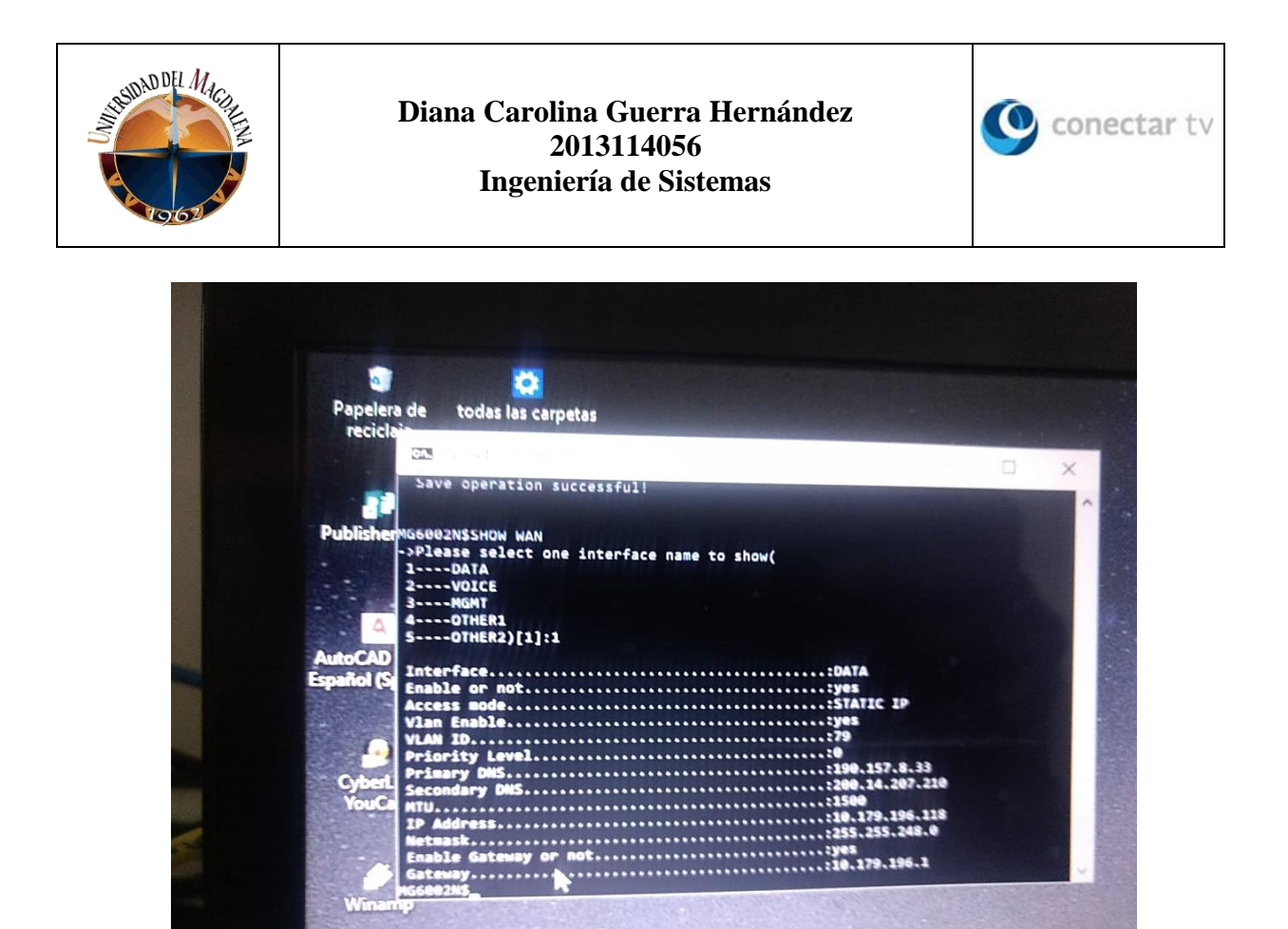

#### *Imagen 6. Configuración por líneas de comando.*

Para el caso de configuración por interfaz gráfica el equipo a instalar es una ONT integral ZTE F660 que tiene integrado el puerto de acceso directo a la fibra, para iniciar la configuración existen dos maneras de acceder al equipo por cable de red o por conexión inalámbrica una vez se accede se procede con la configuración de los servicios.

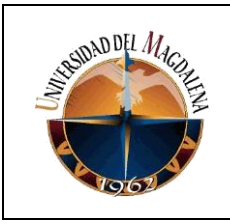

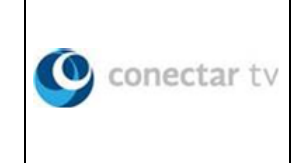

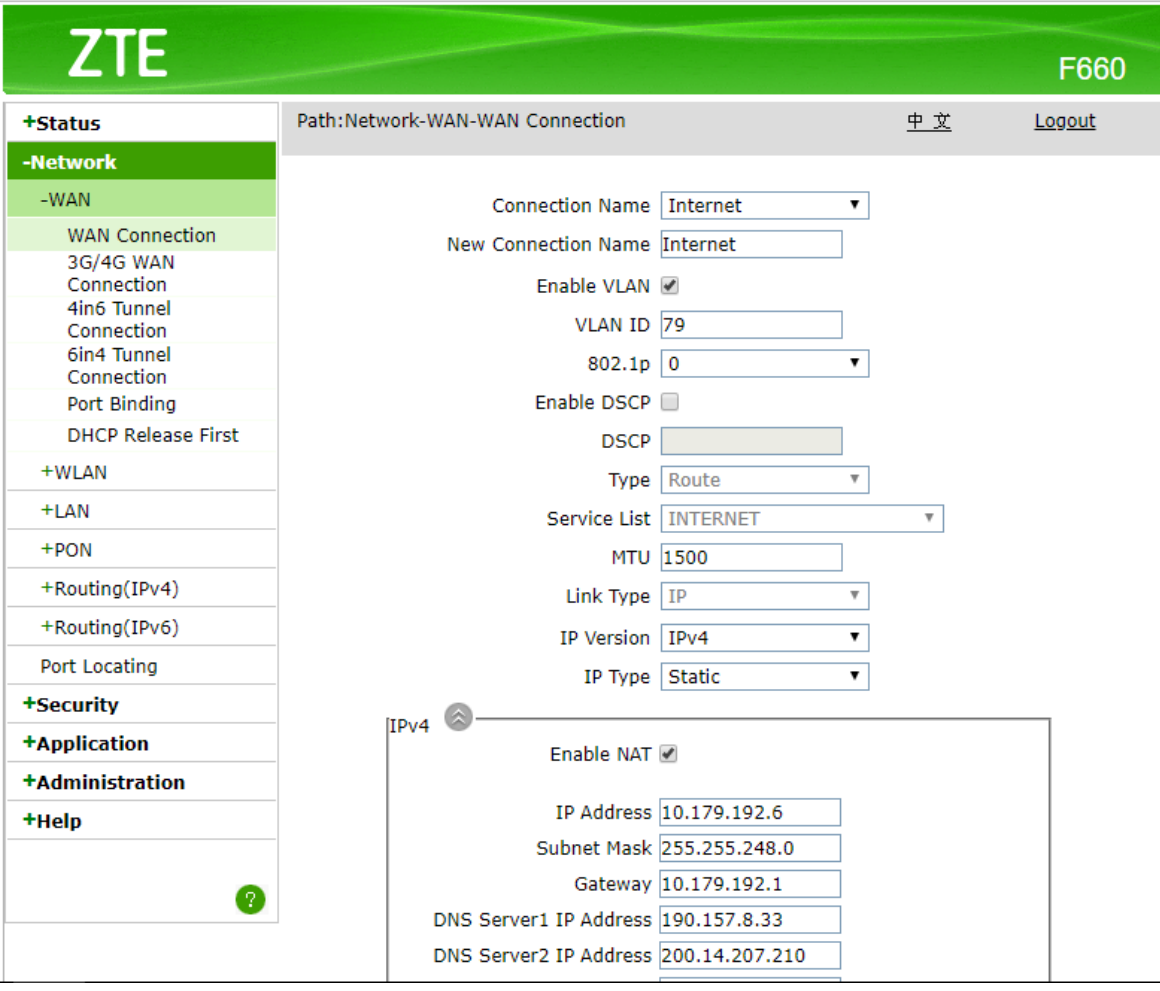

*Imagen 7. Configuración por interfaz gráfica.*

● Instalación de equipos y entrega de servicios en clientes.

Esta constituye la única actividad del practicante fuera de las instalaciones de la empresa quien se desplaza hasta el cliente en compañía del técnico proyectista para realizar la instalación del equipo router que como ya se mencionó anteriormente puede ser ONT integral (ZTE F660) o Gaoke. Para instalación de equipos el aprendiz debe ejecutar las actividades:

o Configurar el equipo; para que esto sea posible el jefe de soporte técnico e instalaciones envía dos horas antes de la cita con el cliente los datos correspondientes a direcciones de ip de internet y telefonía, contraseñas de acceso al equipo, numero de línea telefónica y

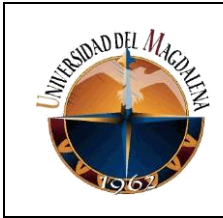

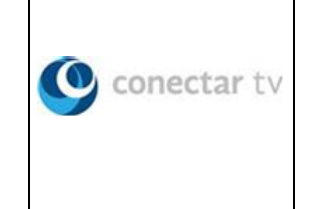

restricciones solicitadas por el cliente, generalmente la única solicitada es deshabilitar la conexión Wifi.

- o Se instalan los equipos y se verifica funcionamiento de estos.
- o Activación de servicios.
- o Pruebas de tono y ancho de banda (speed test).

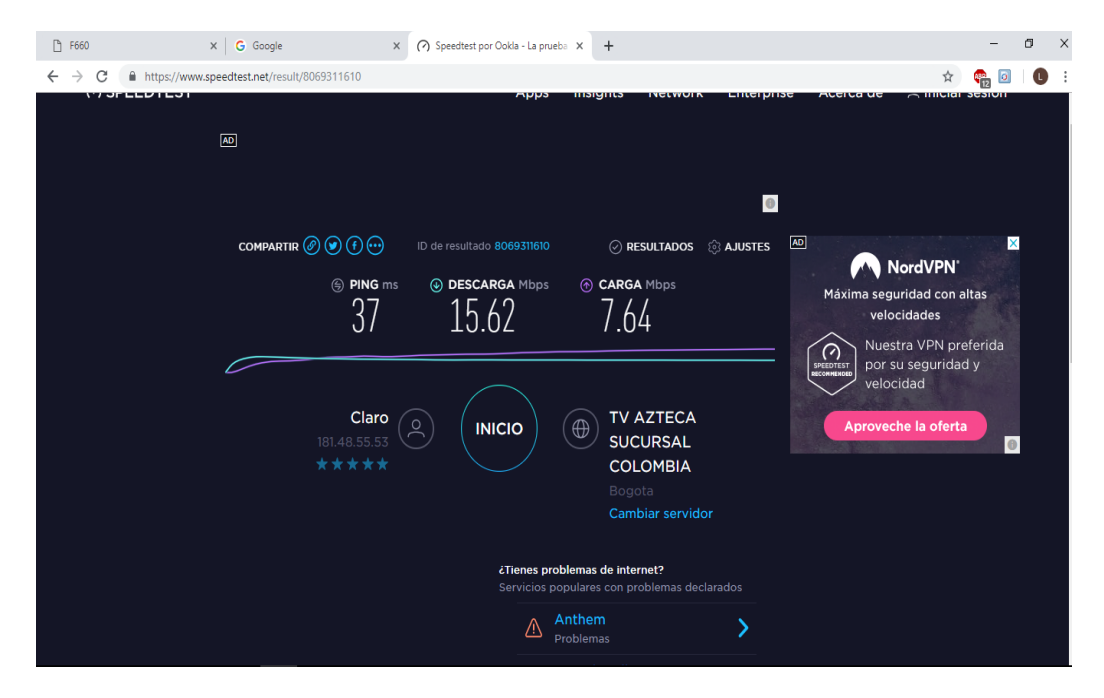

*Imagen 8. Test de velocidad para 16 MB.*

Finalmente se contacta con la división Ciao de soporte de instalaciones para finalizar instalación y generar consecutivo de cierre, se diligencian los formatos de entrega de servicio y satisfacción del cliente (*ver anexos 3 Y 4*) y se documenta la instalación diligenciando el acta de instalaciones (*ver anexos 5*), allí se detalla todo el proceso y se deja constancia del éxito de la instalación.

#### 7.2 FUNCIONES COMPLEMENTARIAS

● Control y registro de reportes de mantenimientos (RT) realizados a las redes.

El aprendiz, previa creación de los RT por parte del técnico supervisor de la móvil de mantenimiento, recibe los mismos para ser almacenados en un formato Excel que una vez diligenciado es enviado al líder, esto se hace

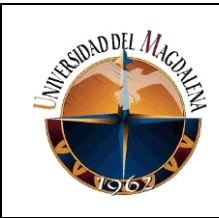

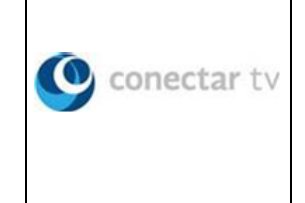

cada día dos horas antes de finalizar jornada laboral. Al final del mes se envía un formato con el consolidado de todos los mantenimientos atendidos durante ese periodo de tiempo este es el reporte definitivo que se envía a Claro para su debido registro. De esta forma las actividades son:

- Generar reporte diario de RT .
- Generar reporte de fin de mes.

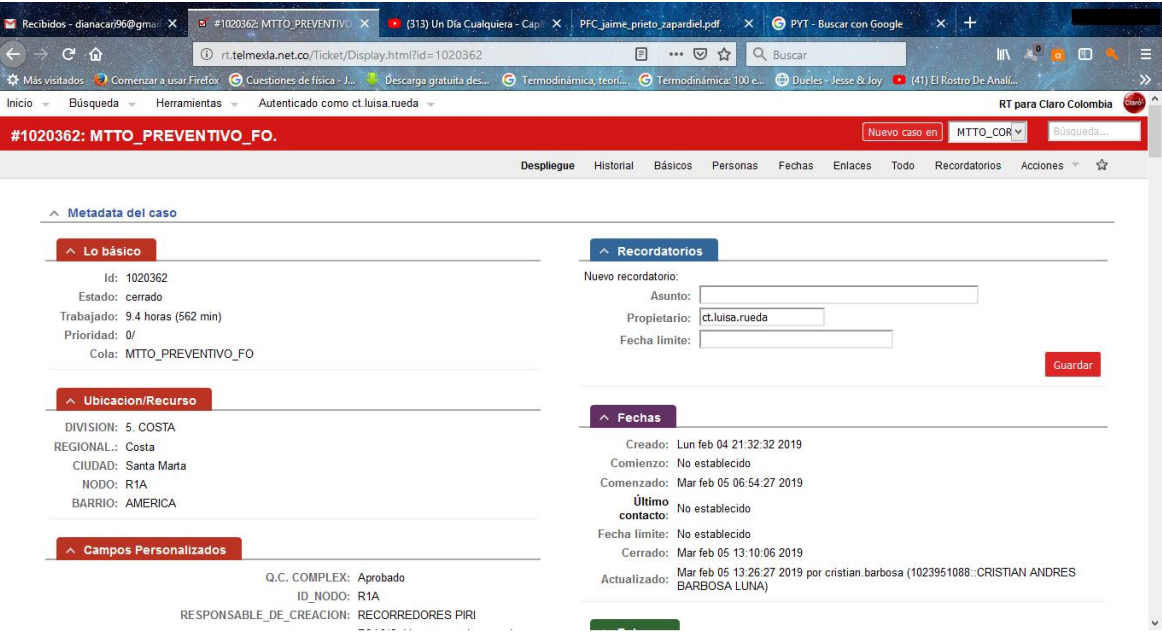

*Imagen 9. Vista de la web para registro de reportes de mantenimiento. Tomado de: http://rt.telmexla.net.co/*

● Elaboración de soportes de mantenimientos realizados a las redes

Esta tarea en especial la ejecuta el aprendiz principalmente para los mantenimientos generados en la ciudad de Valledupar y consiste en la elaboración de un plano en AutoCAD para cualquiera de los siguientes casos:

- o Traslado de reserva.
- o Renovación de empalme.
- o Creación de empalme nuevo.
- o Creación de bastón (tendido aéreo entre dos empalmes).

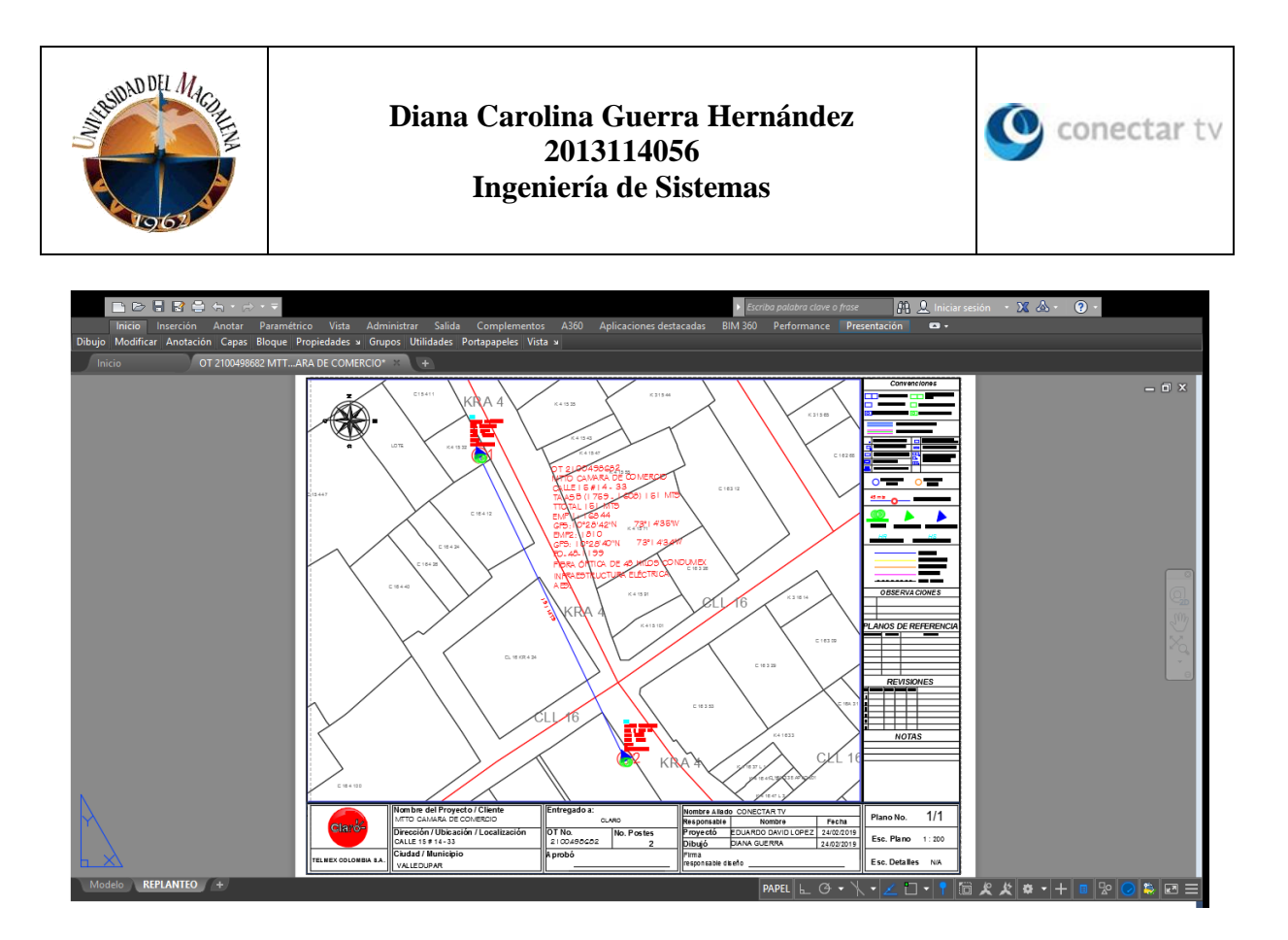

*Imagen 10. Plano de mantenimiento.*

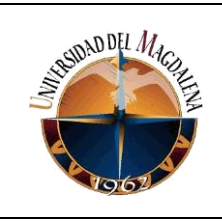

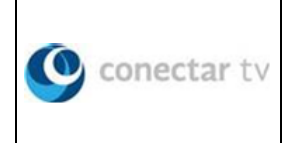

# <span id="page-27-0"></span>**8. CRONOGRAMA**

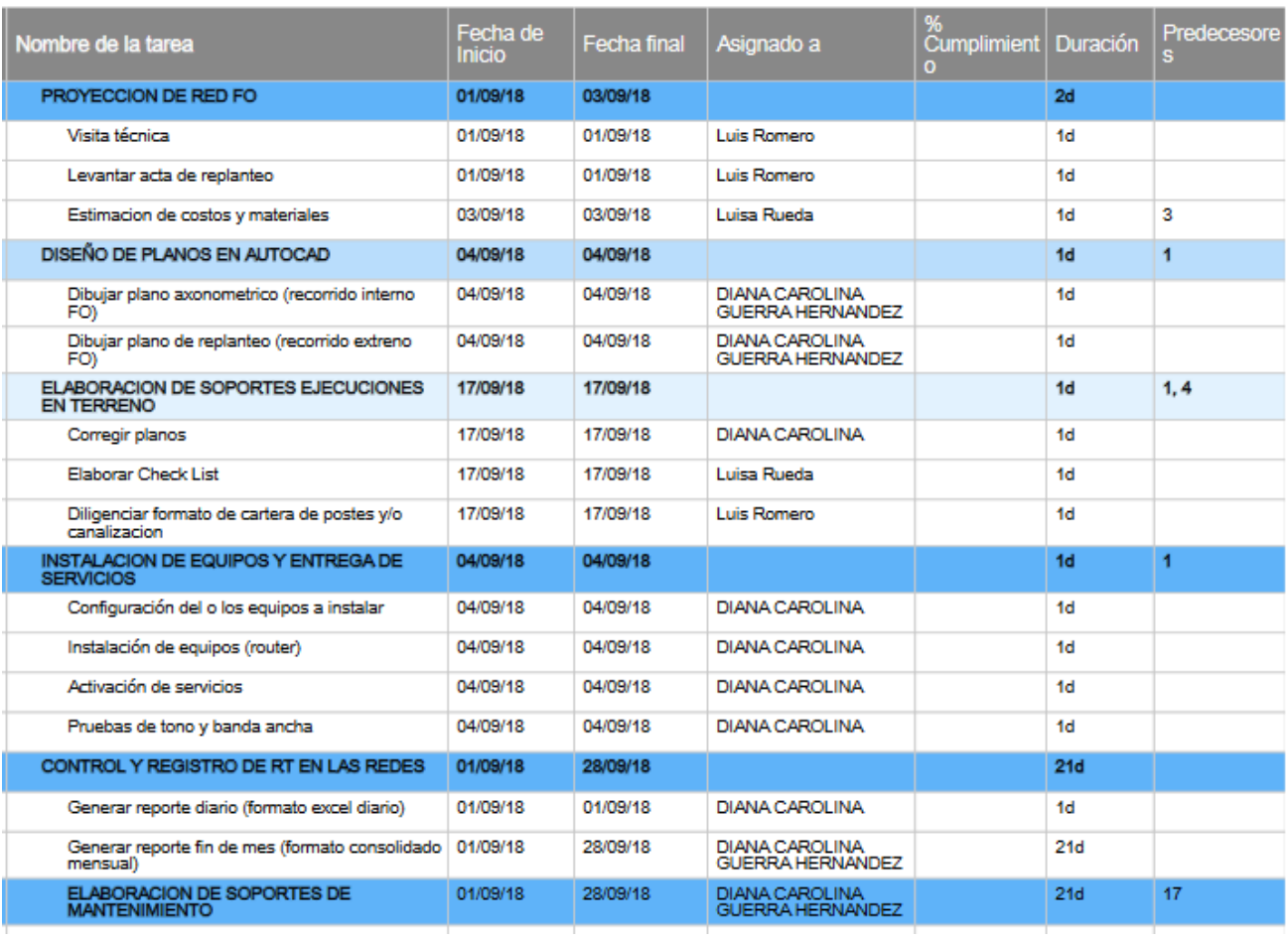

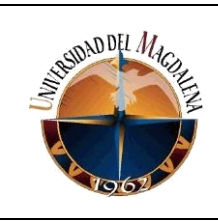

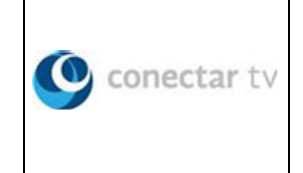

# <span id="page-28-0"></span>**9. CONCLUSIONES Y LÍNEAS FUTURAS**

Del anterior informe se puede concluir:

- De la empresa Conectar TV, emplea el periodo de practicas profesionales del aprendiz como un tiempo de capacitación y adaptación a los procesos y al ambiente laboral de la organización brindando siempre el apoyo y las herramientas para el cumplimiento de las tareas asignadas a este de manera satisfactoria y esperando contar con el mismo de manera permanente una vez finalizado el periodo de prácticas.
- De la temática abordada, aún queda mucho por descubrir y lograr en lo que a redes de fibra óptica se refiere hoy por hoy las redes de este tipo existentes a nivel costa son de tecnología GPON pero se espera avanzar hacia la tecnología Unifilar que permitirá en un futuro redes netamente de FO.
- De la experiencia como practicante, gratitud y respeto por el trabajo propio y de los demás miembros del equipo de trabajo del cual se forma parte y al que se espera retornar pronto.

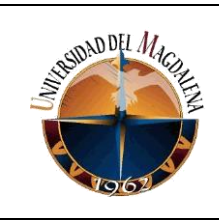

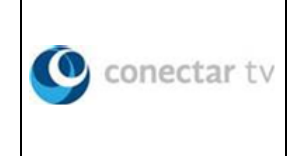

# <span id="page-29-0"></span>**10. BIBLIOGRAFÍA**

- Abad, A. (2001). *Redes de Area Local* (Vol. 1). (E. Mora, Ed.) Madrid, España: McGraw Hill.
- Anonimo. (s.f.). *Herramientas web para la enseñanza de protocolos de comunicacion*. Recuperado el Marzo de 2019, de http://neo.lcc.uma.es/evirtual/cdd/tutorial/fisico/fibra.html
- Forouzan, B. A. (s.f.). *Tranmisión de datos y redes de comunicaciones* (4ta ed.). Madrid: McGraw Hill. Obtenido de https://www.dropbox.com/s/tgbgh1qqgncfo7p/Trans%204ED%20DE%20RE D%20COM%20%28ESPA%C3%91OL%29.pdf?dl=0
- Millan, R. (2007). *CONSULTORÍA ESTRATÉGICA EN TECNOLOGÍAS DE LA INFORMACIÓN Y COMUNICACIONES*. (R. MIllan, Editor) Recuperado el Marzo de 2019, de Ramon Millan: https://www.ramonmillan.com/tutoriales/gpon.php
- Porto, J., & Merino, M. (2014). Definicion de Red de Computadoras. *Definicion de, 1*(1), 1. Recuperado el 5 de Marzo de 2019, de https://definicion.de/red-decomputadoras/
- Rodriguez, A. (10 de Junio de 2012). *fibraopticahoy*. (A. Rodriguez, Editor) Recuperado el 2019, de https://www.fibraopticahoy.com/fibra-optica-que-esy-como-funciona/
- Tanenbaum, A. (2003). *Redes de Computadoras* (4 ed.). (G. Trujano Mendoza, Ed.) Mexico: Pearson eduaction Inc. Obtenido de https://juliorestrepo.files.wordpress.com/2010/08/redes-de-computadorastanenbaum-4ta-edicion-espanol.pdf
- Zapardiel, J. (2014). *Diseño de una red de acceso mediante fibra óptica.* Proyecto fin de carrera, Universidad Politécnica de Madrid, Madrid. Obtenido de http://oa.upm.es/33869/1/PFC\_jaime\_prieto\_zapardiel.pdf

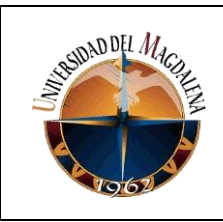

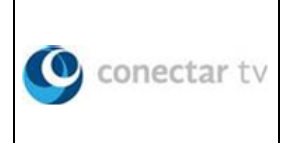

# <span id="page-30-0"></span>**11. ANEXOS**

La lista de formatos y actas relacionada a continuación corresponde a los diferentes formatos empleados para documentación y soporte de distintas actividades desarrolladas por el practicante en colaboración con el líder y algunos técnicos supervisores

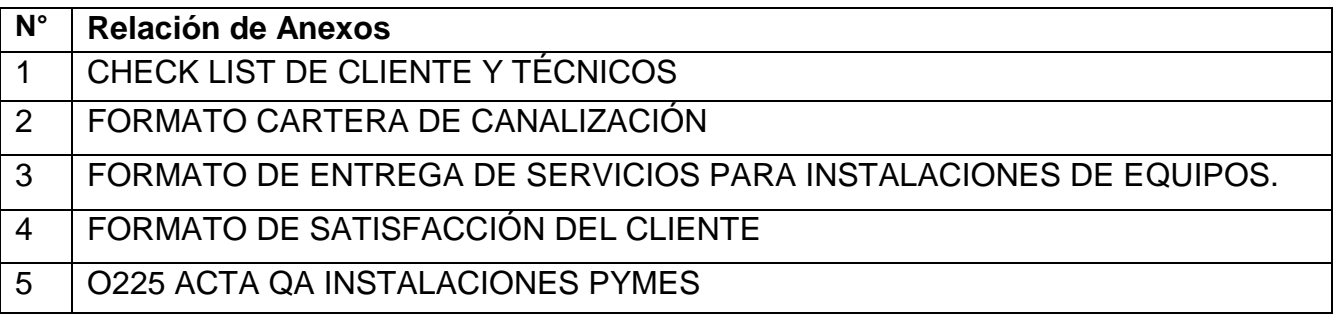

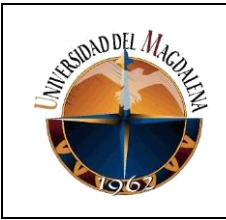

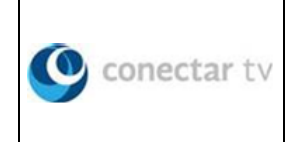

# ANEXOS 1

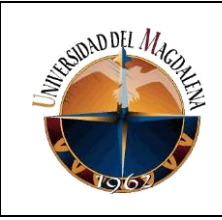

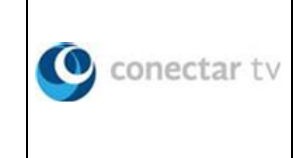

# **CHECK LIST CLIENTE Y TECNICOS**

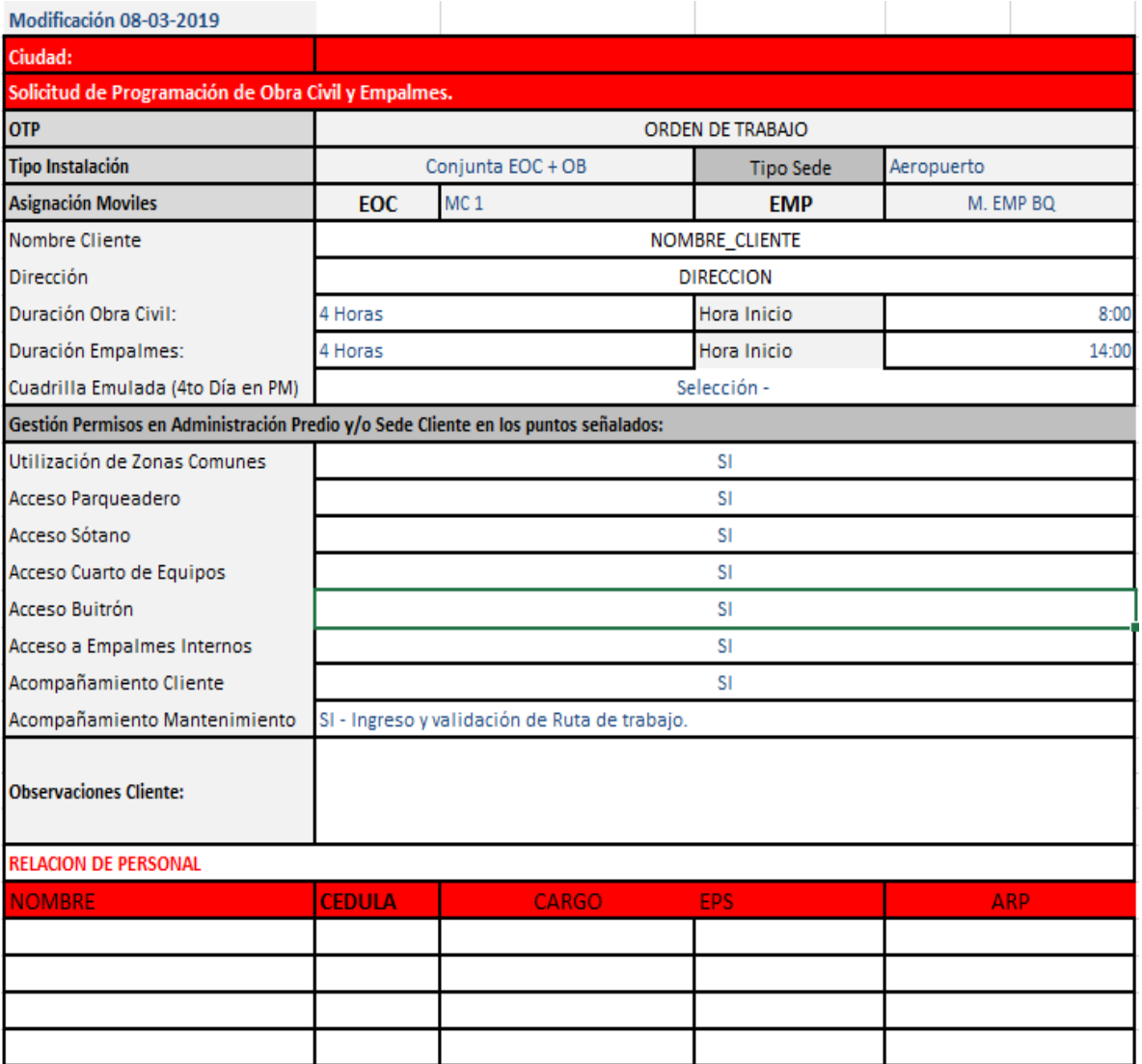

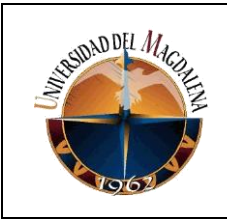

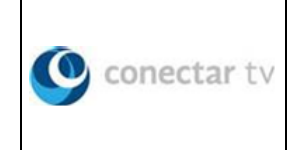

# ANEXOS 2

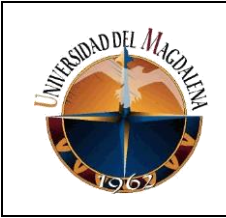

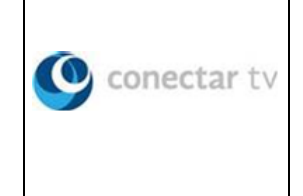

# **FORMATO CARTERA DE CANALIZACION**

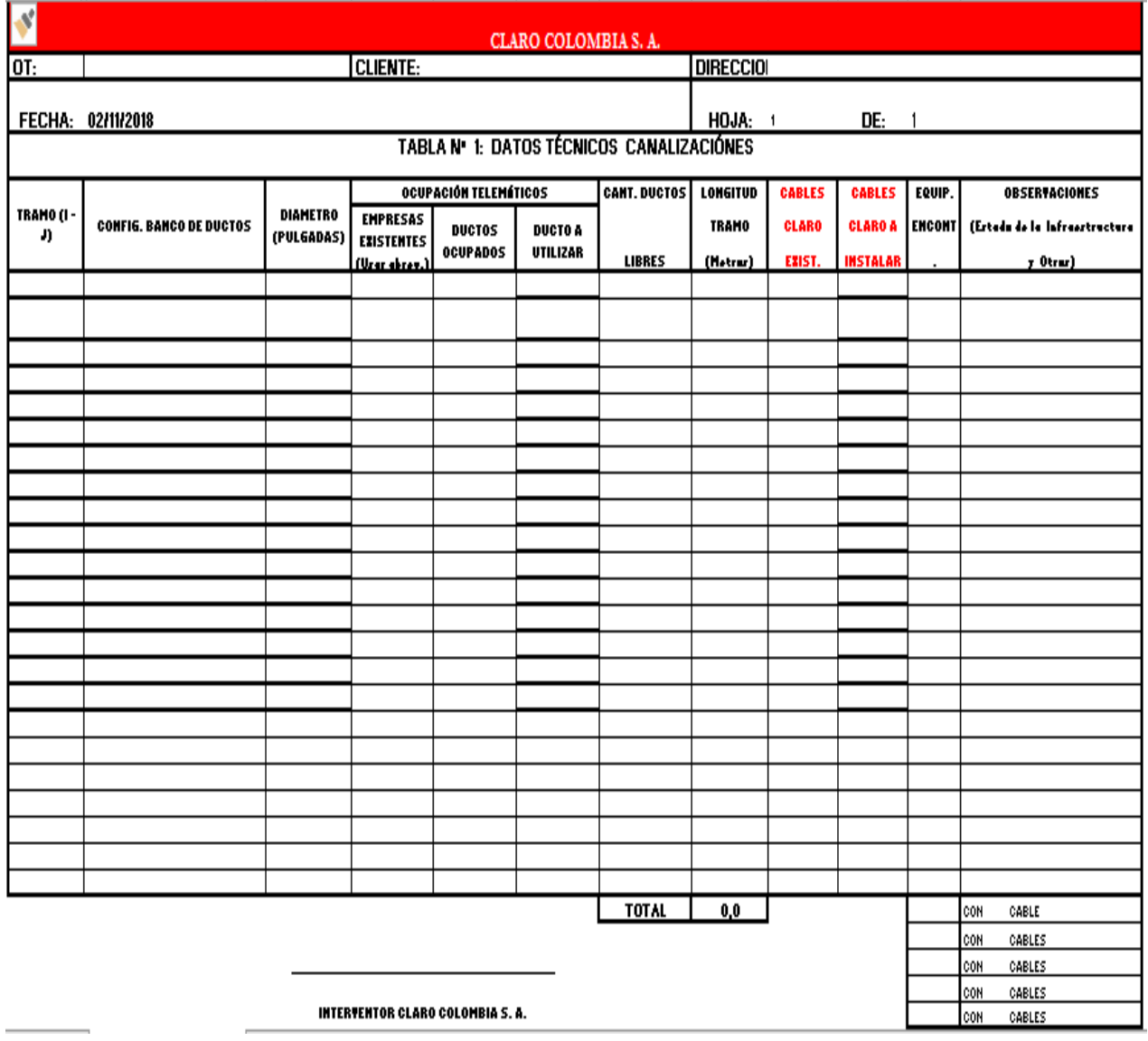

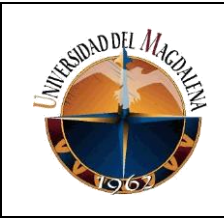

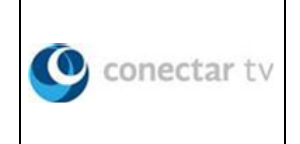

# ANEXOS 3

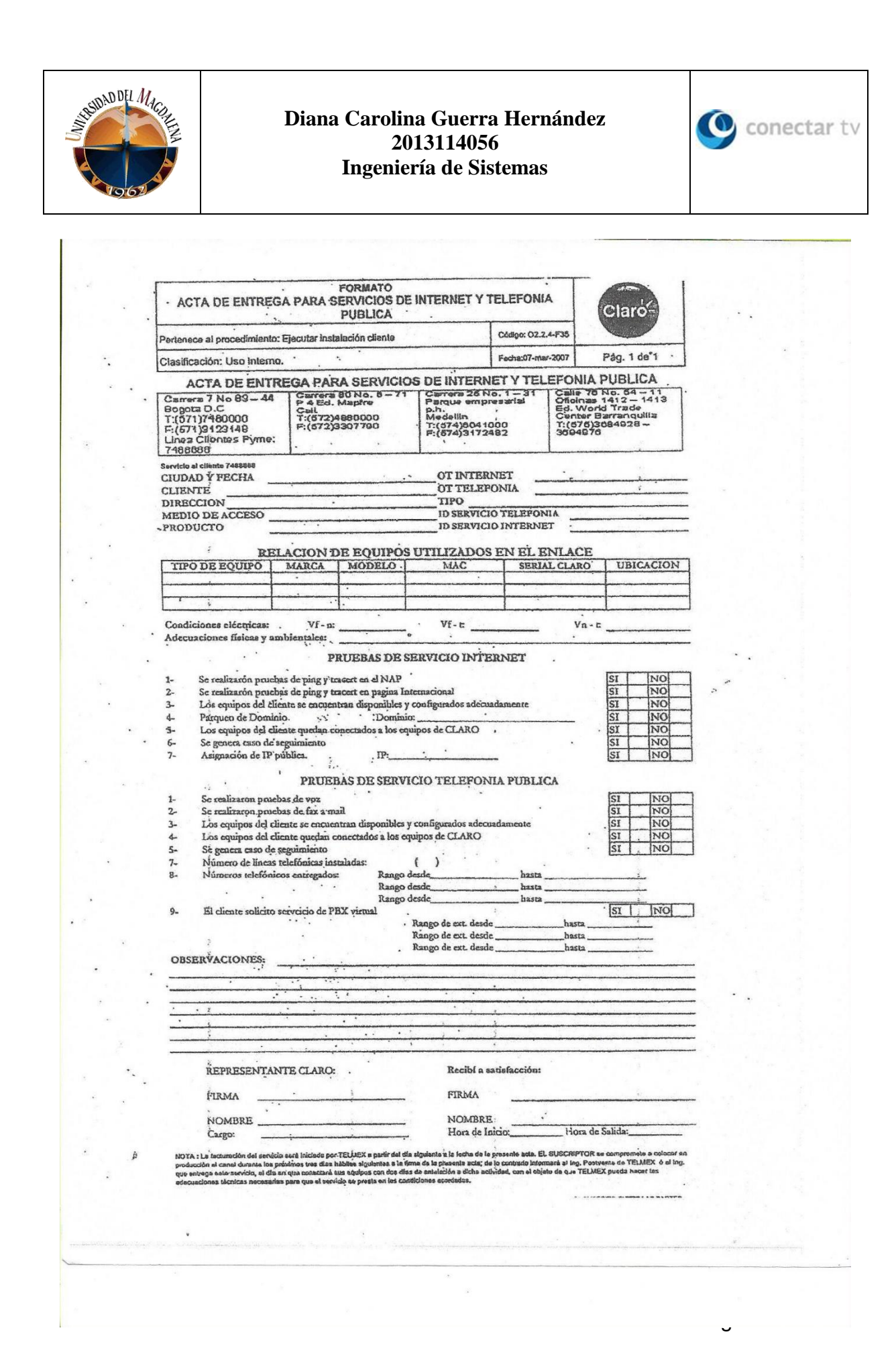

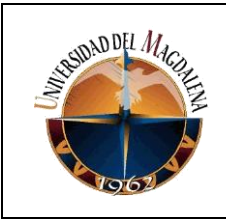

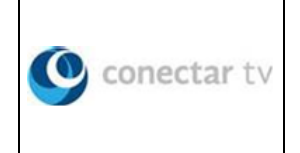

# ANEXOS 4

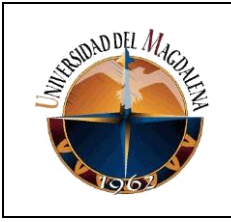

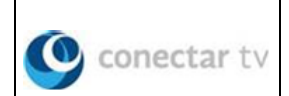

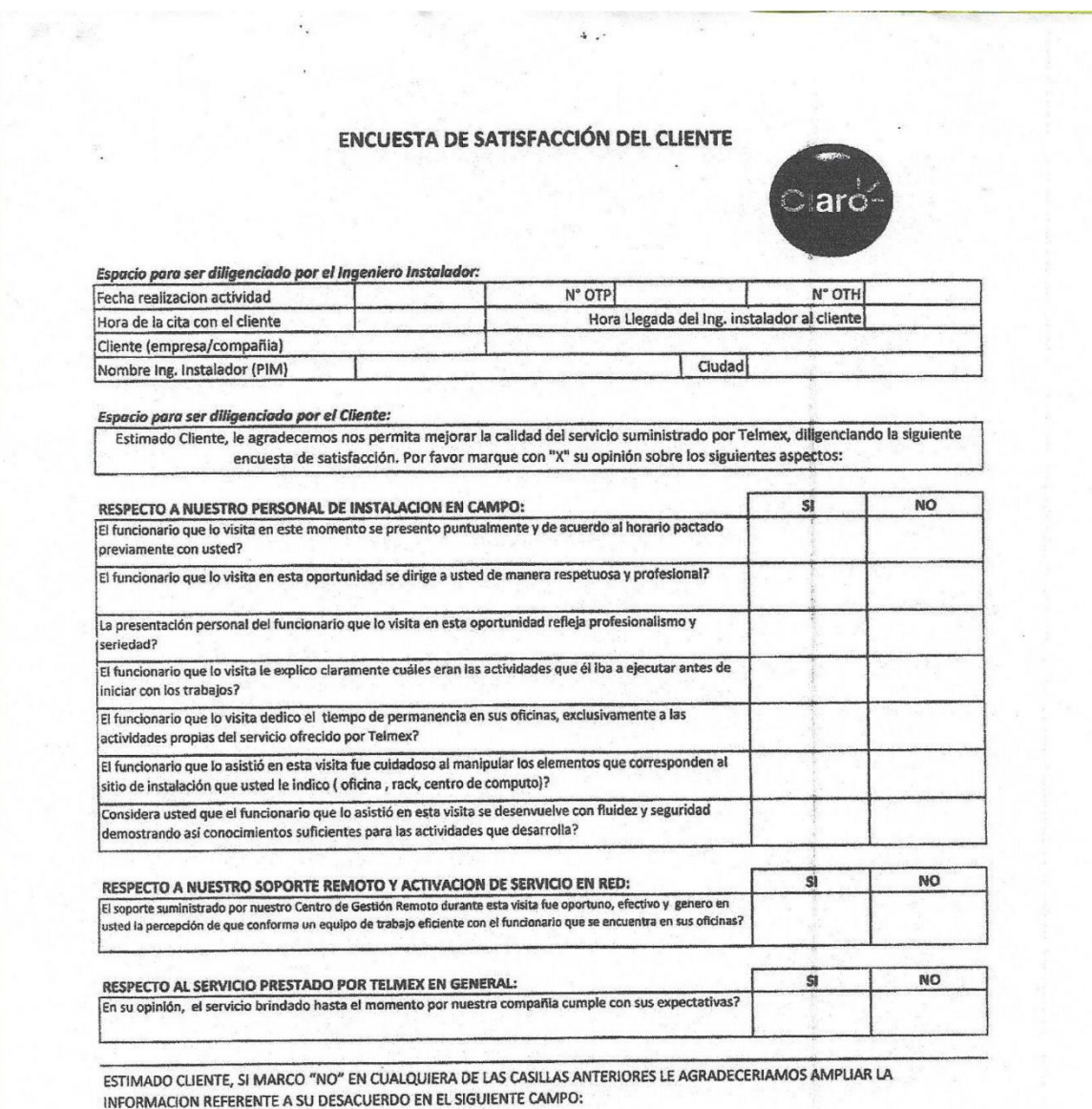

Nombre representante Cliente

Identificación

Firma

Página 39 de 62

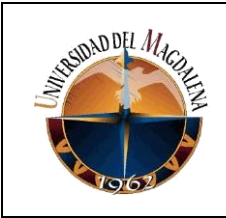

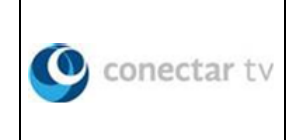

# ANEXOS 5

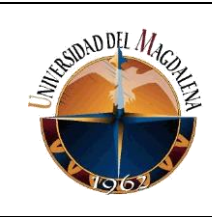

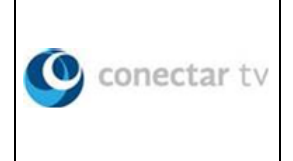

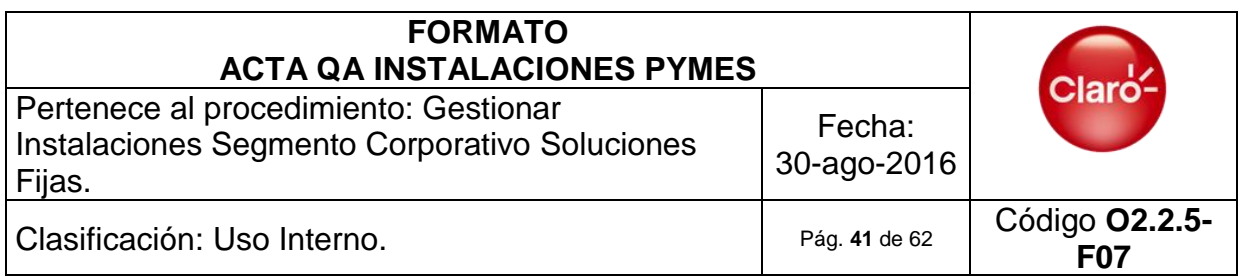

## **DOCUMENTACION ACTIVIDAD**

**Visita Número: Fecha Ejecución: Hora Inicio: Tiempo Transporte: Tiempo Antesala: Tiempo Ejecución: Espera Telmex: Hora Salida:**

**Ing. Outsourcing: Multímetro: Analizador de BER: Soporte Telmex: Firma el Acta:**

**Caso Seguimiento: Problemas en Instalación:**

**Mediciones Eléctricas Fase-Neutro: Fase-Tierra: Neutro-Tierra:**

**Lugar de Instalación de Equipos:**

**Observaciones:**

#### **EQUIPOS INSTALADOS**

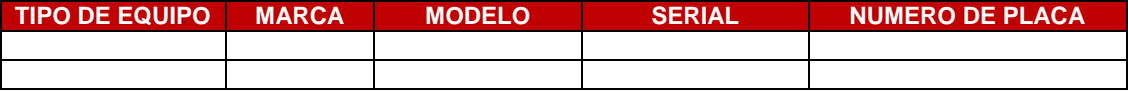

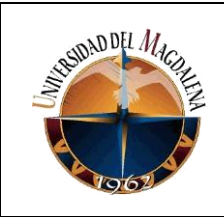

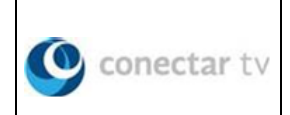

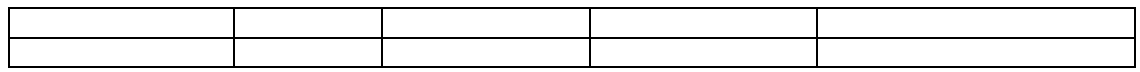

#### **EQUIPOS DESINSTALADOS O TRASLADADOS**

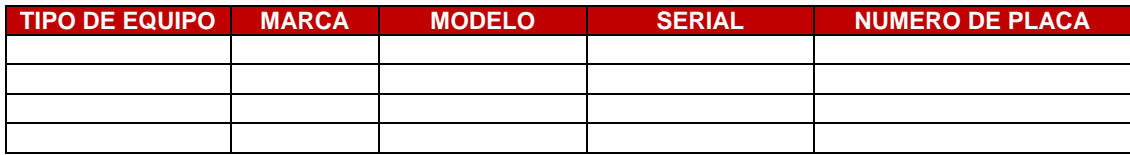

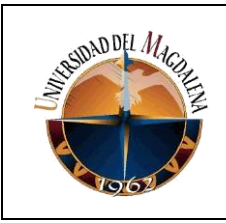

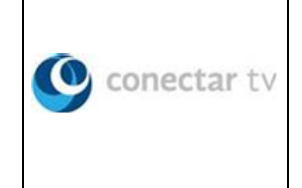

# **1. REGISTRO FOTOGRAFICO**

**1.1.Foto antes de la instalación (400x300 pixeles).**

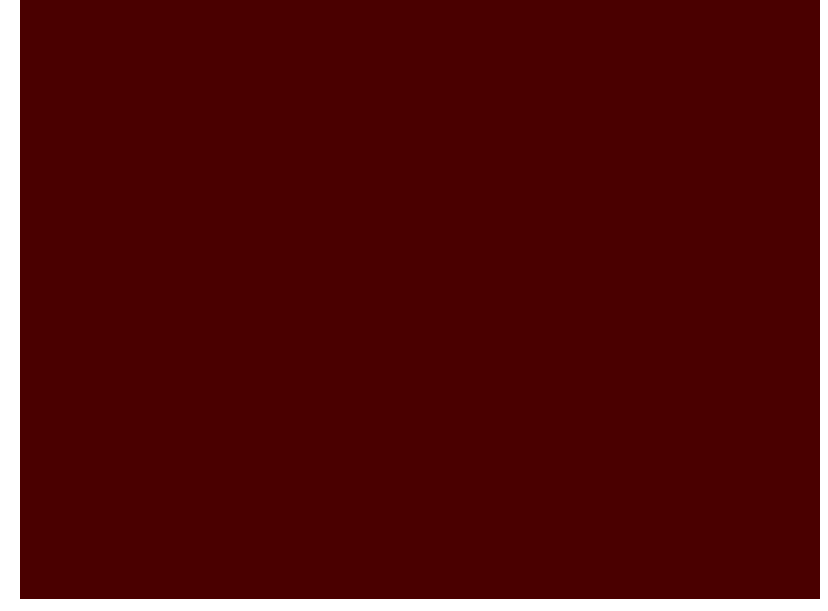

**1.2.Foto después de la Instalación, debe incluir UM (Claro o Tercero) (400x300 pixeles).**

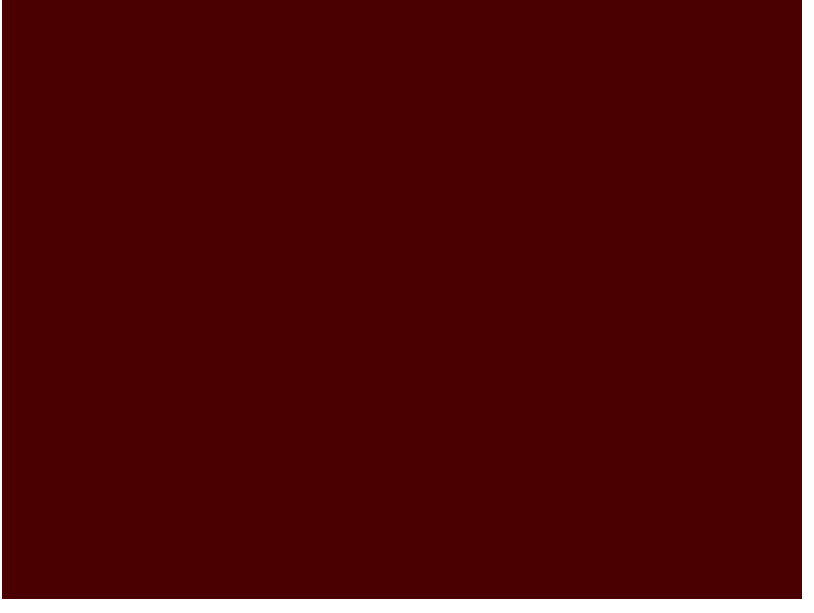

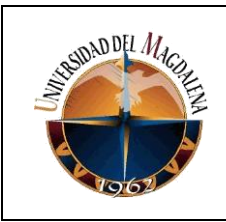

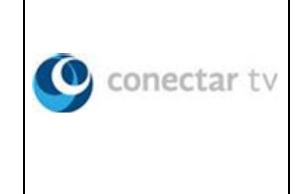

**1.3.Foto marquillas completas (Cables y Equipos) (400x300 pixeles).**

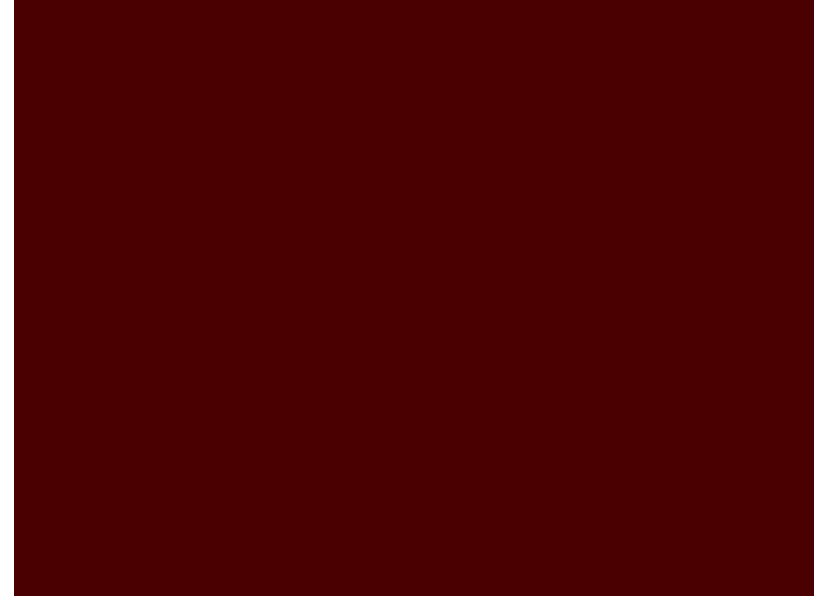

**1.4.Foto tomas eléctricas (400x300 pixeles).**

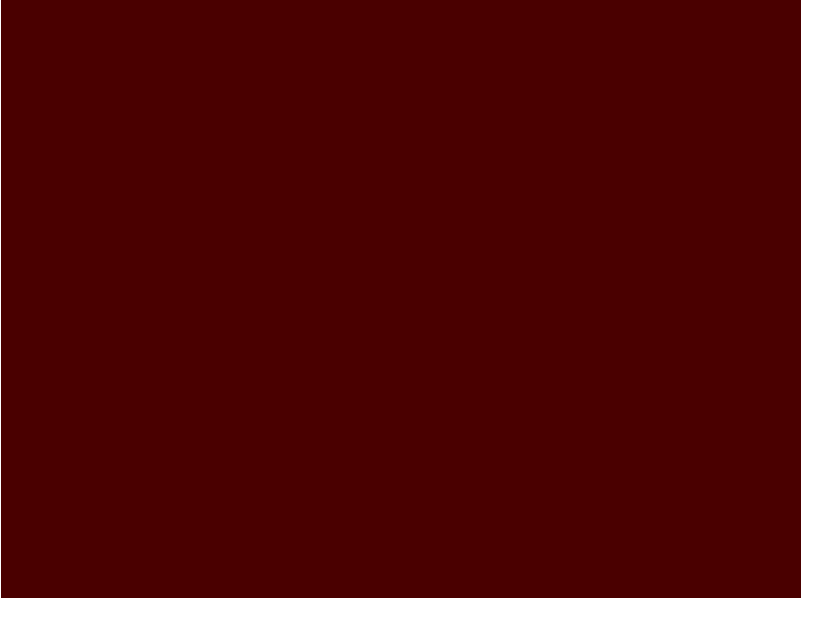

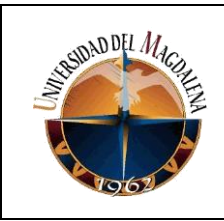

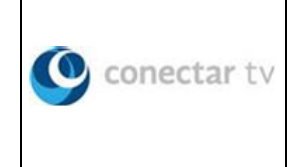

**1.5.Foto Voltaje [Relación Neutro-Tierra] (400x300 pixeles).**

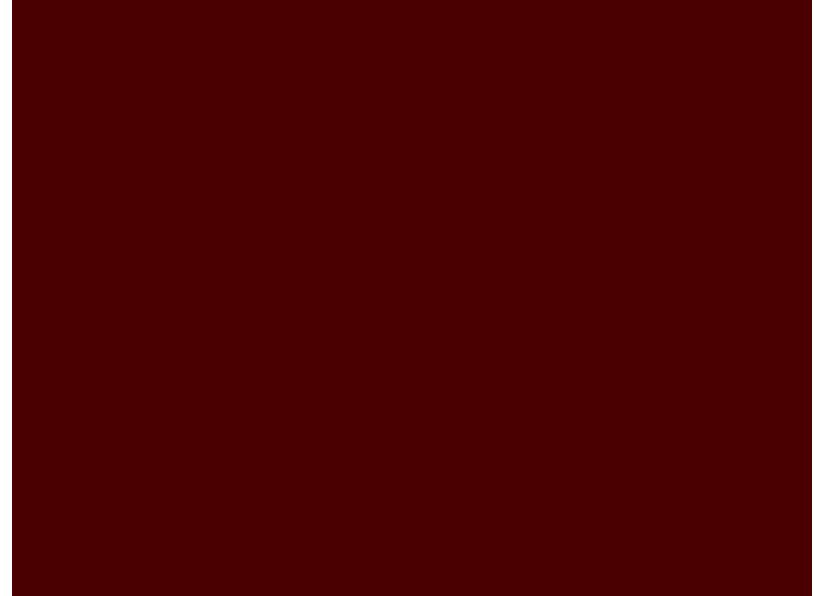

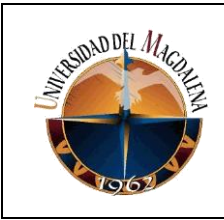

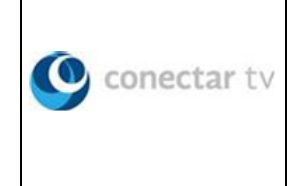

## **2. PRUEBAS DE SERVICIO INTERNET**

## **2.1.Evidencia de versión o firmware de los equipos**

Sh version

# **2.2.Evidencia de configuración de equipo Router**

Para CISCO  *show startup-config* Para HUAWEI  *display current-config* Para JUNIPER  *show | display set* Para GAOKE Serie W  *show ip, Show vlan, show qos* Para GAOKE Serie N *show ip, show qos basic-settings, show data-advance*

#### **2.3.Evidencia de conectividad desde el Router al equipo terminal del cliente (juniper,huawei,cisco,Gaoke)**

Para cualquier equipo: *Ping trace Documentar en observaciones la razón en caso que el cliente no conecte equipos.*

#### **2.4.Evidencia de conectividad entre equipo terminal del instalador hacia Internet (Pagina en el NAP Colombia e Internacional)**

Hacia Internet *Pj ping x.x.x.x Pj trace x.x.x.x*

*Pantallazo de navegación para página internacional y nacional con fecha y hora de la prueba. Desde equipo del cliente. Foto, pantallazo.*

# **2.5.Registro de saturación**

*Para ejecutar esta prueba se debe tomar desde una herramienta de saturación o comprobación de ancho de banda.* 

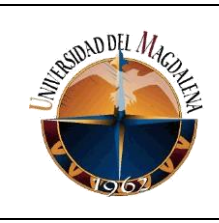

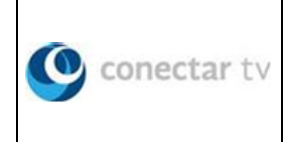

<http://speedtest.claro.net.co/> http://www.speedtest.net/

## **2.6.Dirección IP y nombre página NAP:**

**2.7. Dirección IP y nombre página internacional:**

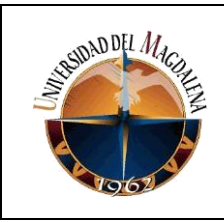

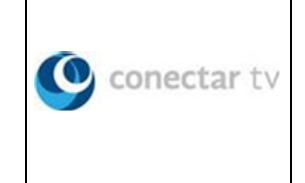

## **CONEXIONES Y ENTREGA**

**2.8.Los equipos del cliente quedan conectados a los equipos de Telmex, en caso de NO por favor documentar en observaciones la razón.**

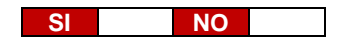

**2.9.Los equipos del cliente se encuentran disponibles y configurados adecuadamente, en caso de NO por favor documentar en observaciones la razón.**

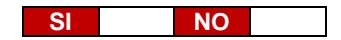

## **3. PRUEBAS DE SERVICIO TELEFONIA PÚBLICA (Telefonía Análoga Básica)**

#### **3.1.Evidencia de versión o firmware de los equipos**

Para GAOKE  *show version gaoke (W): "target" gaoke (N): "show target"* Para IAD *display version*

#### **3.2.Evidencia de configuración de equipo Router y equipo(s) terminale(s) de voz**

Para CISCO  *show startup-config* Para HUAWEI  *display current-config* Para JUNIPER  *show | display set*

Para GAOKE  *show Ip (Si no va en Dúo) show sip show sipuser show local-pots* Para IAD  *display current*

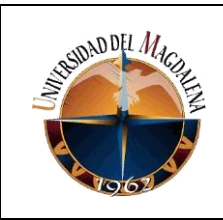

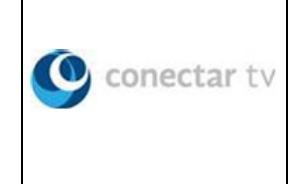

*NOTA: No es necesario volver a pegar la configuración de los CPE (Cisco, Juniper y Huawei) si ya se documentó en el ítem 2.2.* 

#### **3.3.Evidencia de conectividad entre el equipo terminal de voz hacia el router (juniper,huawei,cisco)**

Para cualquier equipo: *ping*

#### **3.4.Evidencia de conectividad entre equipo terminal de voz hacia plataforma de voz**

Hacia SOFTSWITCH  *ping 172.31.239.100* Hacia IMS  *ping 10.11.0.9 ping 10.11.200.9*

## **3.5.Registro correcto hacia la plataforma de telefonía**

Hacia SOFTSWITCH e IMS Para GAOKE  *show pots-status* Para IAD  *display mgcp attribute*

# **PRUEBAS DE CALIDAD DE VOZ**

# **3.6.Establecimiento de llamadas [desde y hacia la PSTN (Para telefonía con CENTREX anteponer el dígito 9 para marcación)]:**

**Llamadas Entrantes Llamadas Salientes** *De acuerdo a las restricciones definidas Incluir pruebas a líneas 01800*

## **Resultado**

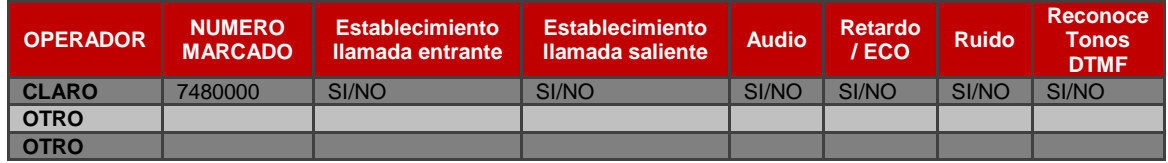

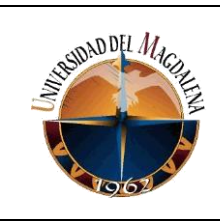

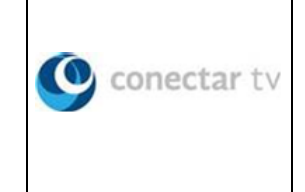

#### **3.7.Para telefonía con CENTREX Establecimiento de llamadas [conforme al plan de marcación (extensiones)]:**

**Llamadas Entrantes Llamadas Salientes**

#### **Resultado**

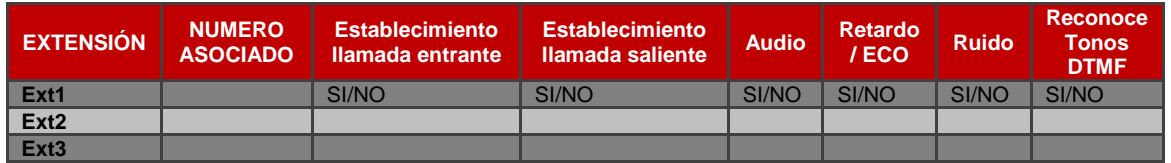

#### **3.8.Pruebas servicios suplementarios**

(Incluir check box para seleccionar los servicios suplementarios habilitados)

## **3.9.Pruebas de Fax**

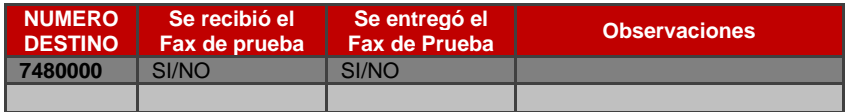

## **CONEXIONES Y ENTREGA**

**3.10. Los equipos del cliente quedan conectados a los equipos de Telmex** 

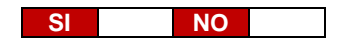

**3.11. Los equipos del cliente se encuentran disponibles y configurados adecuadamente**

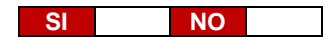

**4. PRUEBAS DE SERVICIO DE TELEFONIA TK SIP GATEWAY Y CENTRALIZADA**

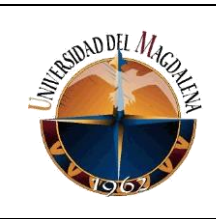

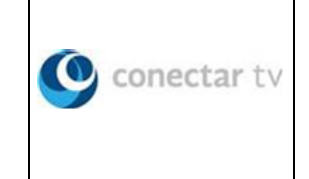

## **4.1.Evidencia de versión o firmware de los equipos**

*Troncal SIP con Gateway, Troncal SIP con Gateway con Centrex y Troncal SIP con Gateway tipo PBX Distribuido Para CISCO (print-screen del resultado del comando) show version show flash Para AUDIOCODEC (print-screen de la consulta gráfica) //Maintenance //Software Upgrade //Software Upgrade Key {verificar el control protocols SBC=X}*

*Troncal SIP Centralizada y Troncal SIP Centralizada tipo PBX Distribuido Para CISCO (print-screen del resultado del comando) show version show flash Para AUDIOCODEC [SOLUCIÓN NO ESTÁNDAR (print-screen de la consulta gráfica)] //Maintenance //Software Upgrade //Software Upgrade Key {verificar el control protocols SBC=X}*

#### **4.2.Evidencia de configuración de equipo Router y equipo(s) terminale(s) de voz**

*Troncal SIP con Gateway, Troncal SIP con Gateway con Centrex y Troncal SIP con Gateway tipo PBX Distribuido* Para CISCO (con/sin audiocodec) show startup-config Para HUAWEI (con audiocodec) display current-config Para JUNIPER (con audiocodec) show | display set Para AUDIOCODEC archivo .ini

*Troncal SIP Centralizada y Troncal SIP Centralizada tipo PBX Distribuido* Para CISCO (con/sin audiocodec) show startup-config Para HUAWEI (con audiocodec) display current-config

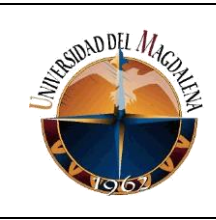

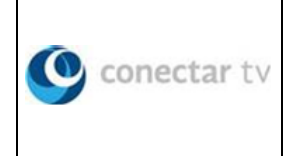

Para JUNIPER (con audiocodec) show | display set Para AUDIOCODEC [SOLUCIÓN NO ESTÁNDAR] archivo .ini

#### **4.3.Evidencia de conectividad entre el equipo interconexión (juniper, huawei,cisco) hacia plataforma de voz**

*Troncal SIP con Gateway y Troncal SIP con Gateway con Centrex* Hacia SOFTSWITCH ping 172.31.239.100 Hacia IMS ping 10.11.0.9 ping 10.11.200.9

*Troncal SIP con Gateway tipo PBX Distribuido* Hacia SOFTSWITCH ping 172.31.239.100

*Troncal SIP Centralizada y Troncal SIP Centralizada tipo PBX Distribuido* Hacia HST ping 10.7.224.11 ping 10.7.224.27 Hacia IMS ping 10.11.0.9 ping 10.11.200.9

#### **4.4.Evidencia de conectividad entre equipo de interconexión (juniper,huawei,cisco) hacia audiocodec**

*Troncal SIP con Gateway y Troncal SIP con Gateway con Centrex* Si es cisco solo ping hacia el peer de voz [SOFTSWITCH e IMS]

*Troncal SIP con Gateway tipo PBX Distribuido Si es cisco solo ping hacia el peer de voz [SOFTSWITCH]*

#### **Evidencia de conectividad entre equipo de interconexión (juniper,huawei,cisco) hacia audiocodec [SOLUCIÓN NO ESTÁNDAR]**

*Troncal SIP Centralizada y Troncal SIP Centralizada tipo PBX Distribuido Si es cisco solo ping hacia el peer de voz [HST e IMS]*

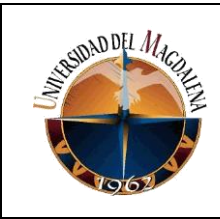

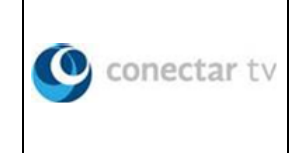

## **4.5.Registro correcto hacia la plataforma de telefonía desde la planta del PIM**

*Troncal SIP con Gateway, Troncal SIP con Gateway con Centrex y Troncal SIP con Gateway tipo PBX Distribuido* Hacia SOFTSWITCH e IMS (print-screen de la consulta por comando) Para la PLANTA DEL PIM Desde la gestión CLI del asterisk sip show peers

*Troncal SIP Centralizada y Troncal SIP Centralizada tipo PBX Distribuido* Hacia HST e IMS (print-screen de la consulta por comando) Ó AUDIOCODEC [SOLUCIÓN NO ESTÁNDAR] Para la PLANTA DEL PIM Desde la gestión CLI del asterisk sip show peers

# **PRUEBAS DE CALIDAD DE VOZ**

# **4.6. Establecimiento de llamadas [desde y hacia la PSTN]**

*Troncal SIP con Gateway, Troncal SIP con Gateway con Centrex y Troncal SIP Centralizada*

**Llamadas Entrantes Llamadas Salientes** *De acuerdo a las restricciones definidas Incluir pruebas a líneas 01800*

**Nota:** Para telefonía Troncal SIP con Gateway con CENTREX anteponer el dígito 9 para marcación.

#### **Resultado**

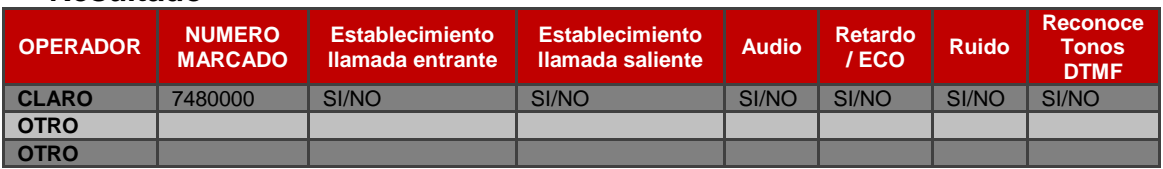

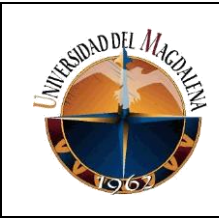

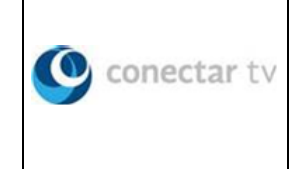

*Troncal SIP con Gateway tipo PBX Distribuido* **Llamadas Entrantes Llamadas Salientes**

*Locales, anteponiendo el prefijo definido en el manual Para cada una de las ciudades donde se halla asignado numeración Incluir pruebas a líneas 01800*

#### *Troncal SIP Centralizada tipo PBX Distribuido*

*Locales, anteponiendo el prefijo definido por el usuario en sus equipos terminales Para cada una de las ciudades donde se halla asignado numeración Incluir pruebas a líneas 01800*

# **Resultado**

**Nota:** Realizar muestreo para cada una de las ciudades donde se haya asignado numeración.

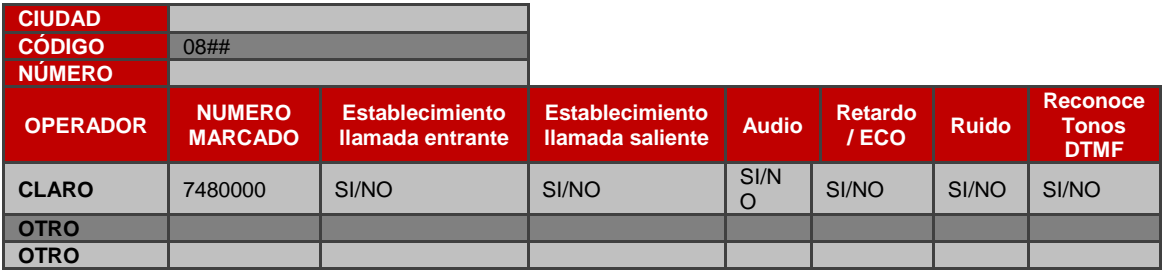

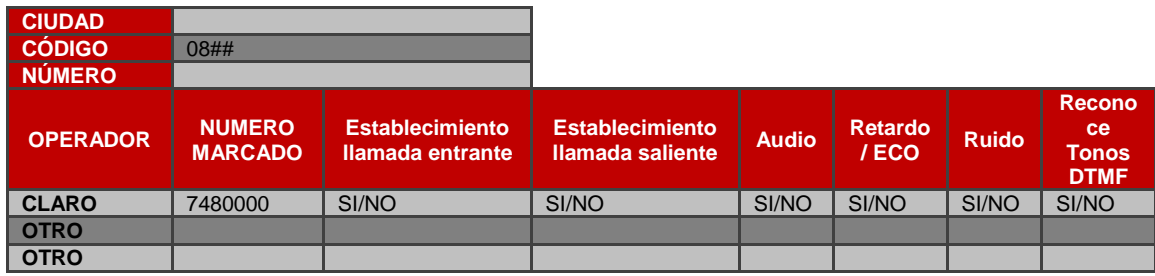

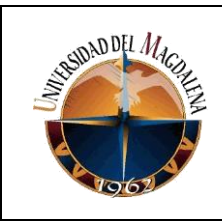

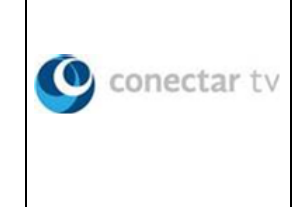

## **4.7.Establecimiento de llamadas [conforme al plan de marcación (extensiones)]:**

**Nota:** Aplica solamente para telefonía Troncal SIP con Gateway con CENTREX.

**Llamadas Entrantes Llamadas Salientes**

#### **Resultado**

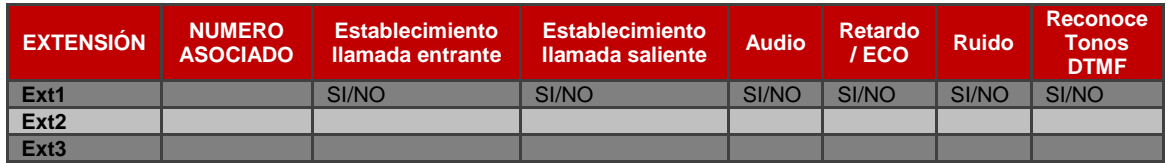

#### **4.8.Pruebas servicios suplementarios**

(Incluir check box para seleccionar los servicios suplementarios habilitados)

#### **4.9.Pruebas de Fax**

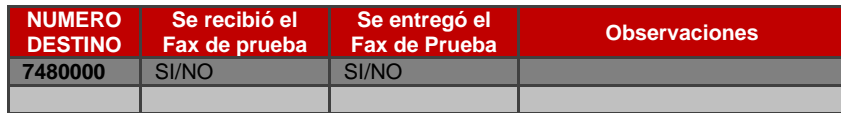

## **CONEXIONES Y ENTREGA**

**4.10. Los equipos del cliente quedan conectados a los equipos de Telmex** 

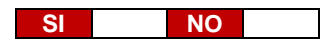

**4.11. Los equipos del cliente se encuentran disponibles y configurados adecuadamente**

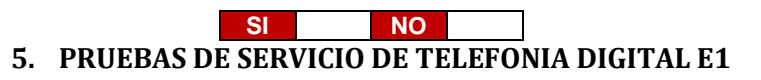

**5.1.Evidencia de versión o firmware de los equipos**  Para CISCO (print-screen del resultado del comando)

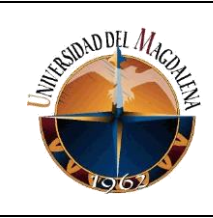

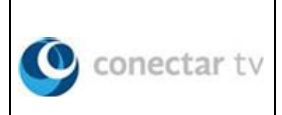

 *show version show flash* Para AUDIOCODEC (print-screen de la consulta gráfica)  *//Maintenance //Software Upgrade //Software Upgrade Key {verificar el control protocols SBC=X}*

#### **5.2.Evidencia de configuración de equipo Router y equipo(s) terminal(es) de voz**

Para CISCO (con/sin audiocodec)  *show startup-config* Para HUAWEI (con audiocodec)  *display current-config* Para JUNIPER (con audiocodec)  *show | display set* Para AUDIOCODEC  *archivo .ini*

## **5.3.Evidencia de conectividad entre el equipo interconexión (juniper, huawei,cisco) hacia plataforma de voz**

Hacia SOFTSWITCH  *ping 172.31.239.100*

## **5.4.Evidencia de conectividad entre equipo de interconexión (juniper,huawei,cisco) hacia audiocodec**

*Si es cisco solo ping hacia el peer de voz [SOFTSWITCH]*

## **5.5.Verificación estado de línea y protocolo de la interfaz E1/T1**

Para CISCO (sin audiocodec)  *show controllers e1* Para AUDIOCODEC (print-screen de la consulta gráfica)  *// Voip // PSTN //Trunk Group Settings*

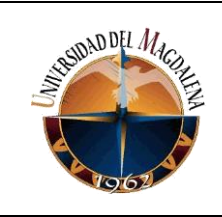

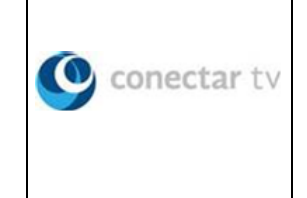

# **PRUEBAS DE CALIDAD DE VOZ**

# **5.6.Establecimiento de llamadas [desde y hacia la PSTN]:**

*Telefonía Digital E1 (R2 o Primario), E1 (R2 o Primario) con Centrex*

**Llamadas Entrantes Llamadas Salientes** *De acuerdo a las restricciones definidas Incluir pruebas a líneas 01800*

**Nota:** Para telefonía Digital E1 con CENTREX anteponer el dígito 9 para marcación.

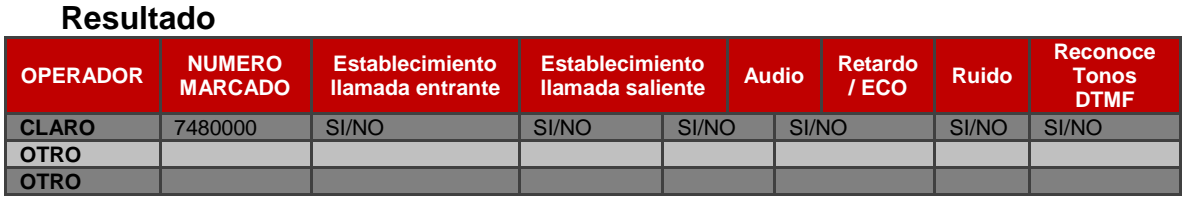

*Telefonía Digital E1 (R2 o Primario) Tipo PBX Distribuido*

**Llamadas Entrantes Llamadas Salientes** *Locales, anteponiendo el prefijo definido en el manual Para cada una de las ciudades donde se halla asignado numeración Incluir pruebas a líneas 01800*

## **Resultado**

**Nota:** Realizar muestreo para cada una de las ciudades donde se haya asignado numeración.

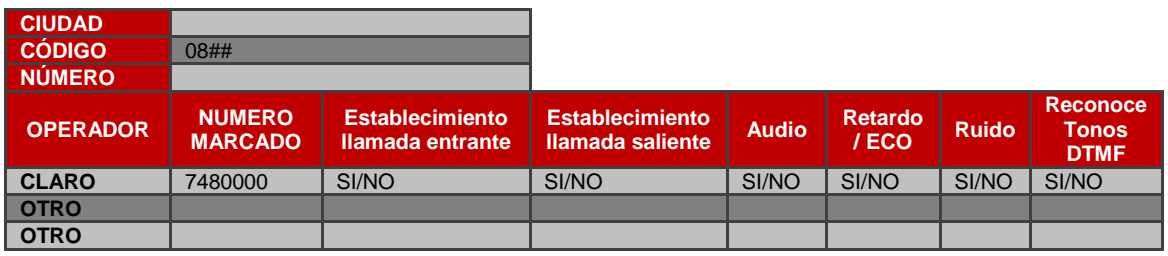

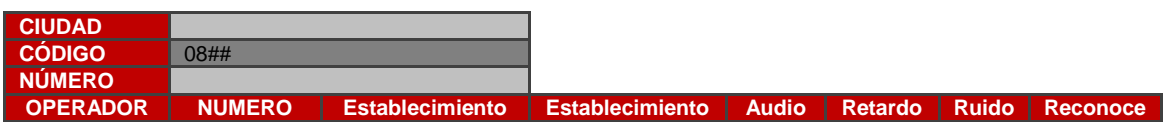

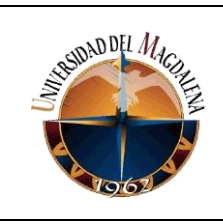

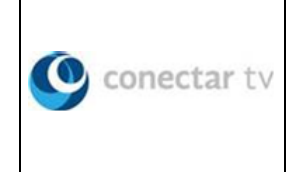

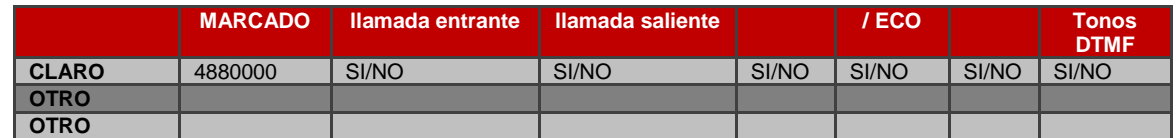

**5.7.Adjuntar print-screen o foto de configuración del analizador** Para R2 *SUNSET E-20* Para R2  *VEEX 130E*

#### **5.8.Establecimiento de llamadas [conforme al plan de marcación (extensiones)]:**

**Nota:** Aplica solamente para telefonía Digital E1 con CENTREX.

**Llamadas Entrantes Llamadas Salientes**

#### **Resultado**

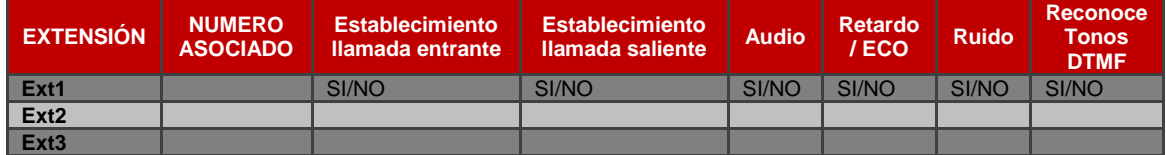

#### **5.9.Pruebas servicios suplementarios**

(Incluir check box para seleccionar los servicios suplementarios habilitados)

## **5.10. Pruebas de Fax**

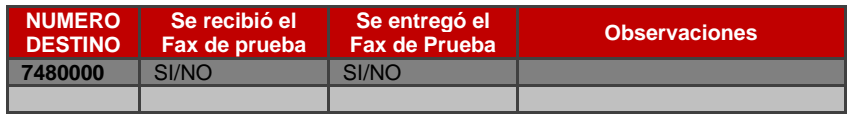

## **CONEXIONES Y ENTREGA**

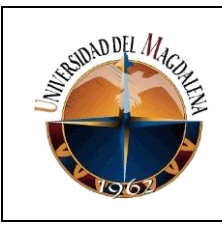

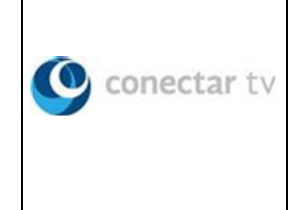

**5.11. Los equipos del cliente quedan conectados a los equipos de Telmex** 

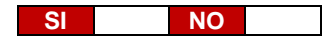

**5.12. Los equipos del cliente se encuentran disponibles y configurados adecuadamente**

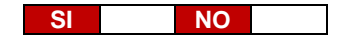

**6. PRUEBAS DE SERVICIO MPLS**

## **6.1.Evidencia de versión o firmware de los equipos**

Sh versión

# **6.2.Evidencia de configuración de equipo Router**

Para CISCO  *show startup-config* Para HUAWEI  *display current-config* Para JUNIPER  *show | display set Pantallazos*

## **6.3.Evidencia de registro ARP desde la interface LAN + prueba de ping si el equipo del cliente responde**

Para cualquier equipo: ARP *PING*

Los ping siempre deben ser con origen IP LAN (source)

## **6.4.Evidencia de conectividad entre equipo terminal del cliente hacia punto central e interconexiones**

Hacia PC e Interconexiones

*Pantallazo de navegación para página internacional y nacional con fecha y hora de la prueba. Desde equipo del cliente. Foto, pantallazo.*

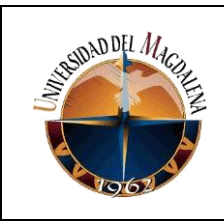

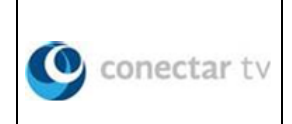

## **6.5.Registro de saturación**

Para ejecutar esta prueba se debe tomar desde una herramienta de saturación como el netpersec, jperf.

## **CONEXIONES Y ENTREGA**

**6.6.Los equipos del cliente quedan conectados a los equipos de Telmex, en caso de NO por favor documentar en observaciones la razón.**

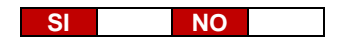

**6.7.Los equipos del cliente se encuentran disponibles y configurados adecuadamente, en caso de NO por favor documentar en observaciones la razón.**

**SI NO**

#### **7. Observaciones.**

Observaciones generales de cada uno de los servicios entregados.

## **8. FOTO ACTA DE ENTREGA DE SERVICIO**

**(400x300 pixeles)**

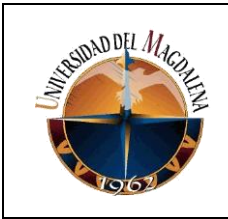

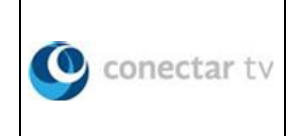

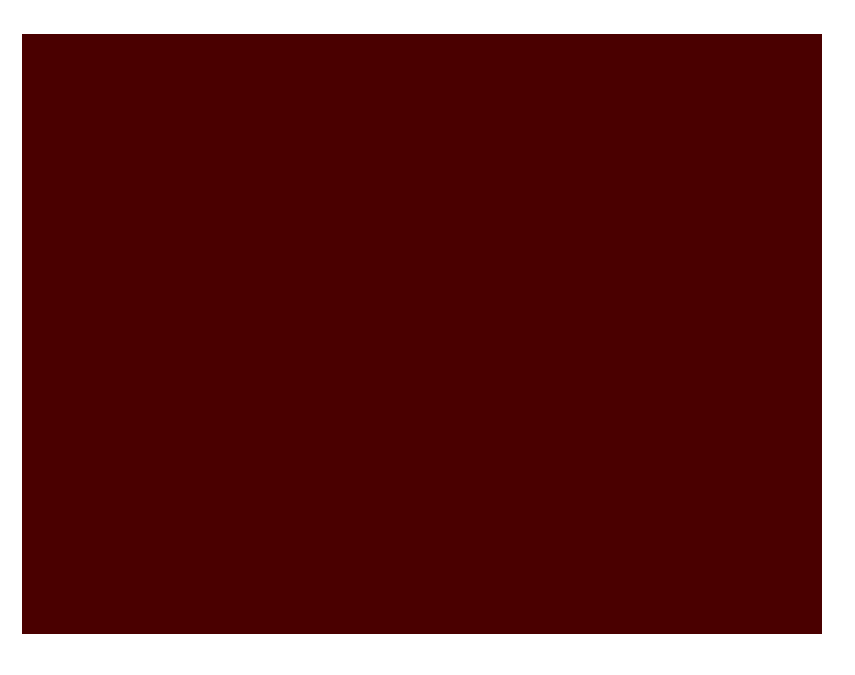

# **9. FOTO ENCUESTA DE SATSIFACION**

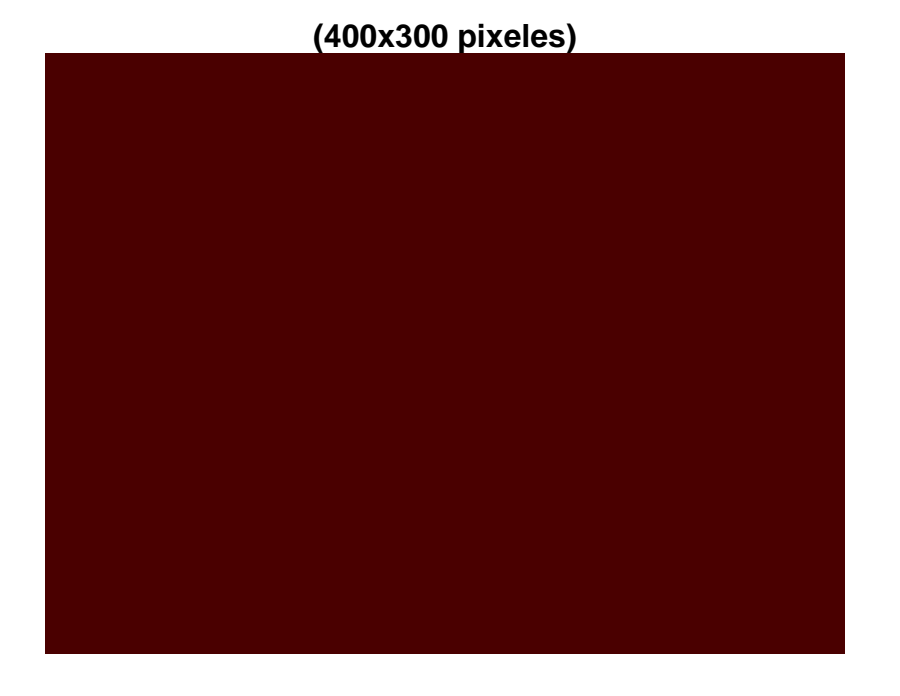

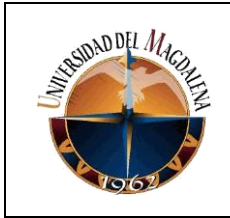

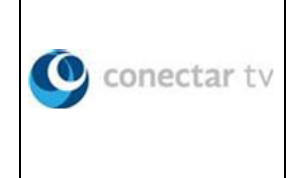

# **10.FOTO CHECK LIST TELEFONIA**

**(400x300 pixeles)**

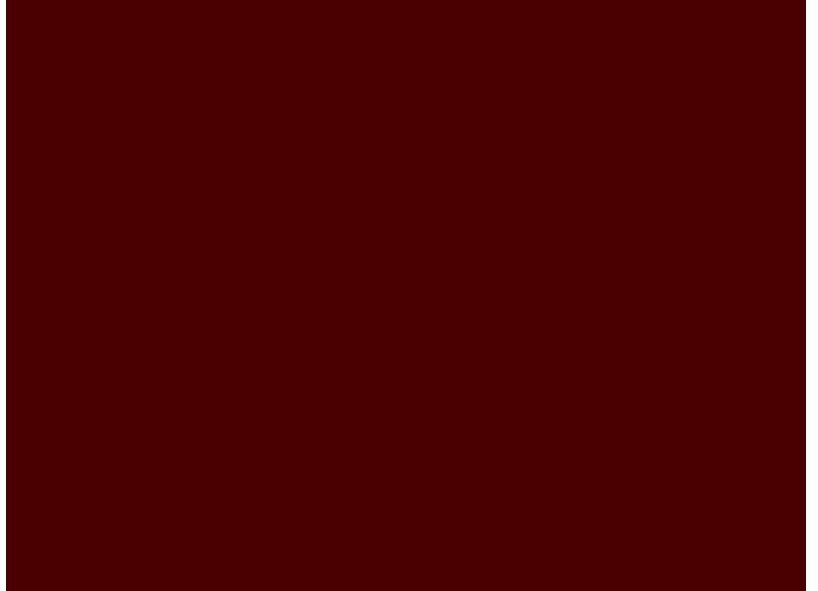